## Single-channel all-digital AC servo drives ATTENTION QS1 Series User Manual

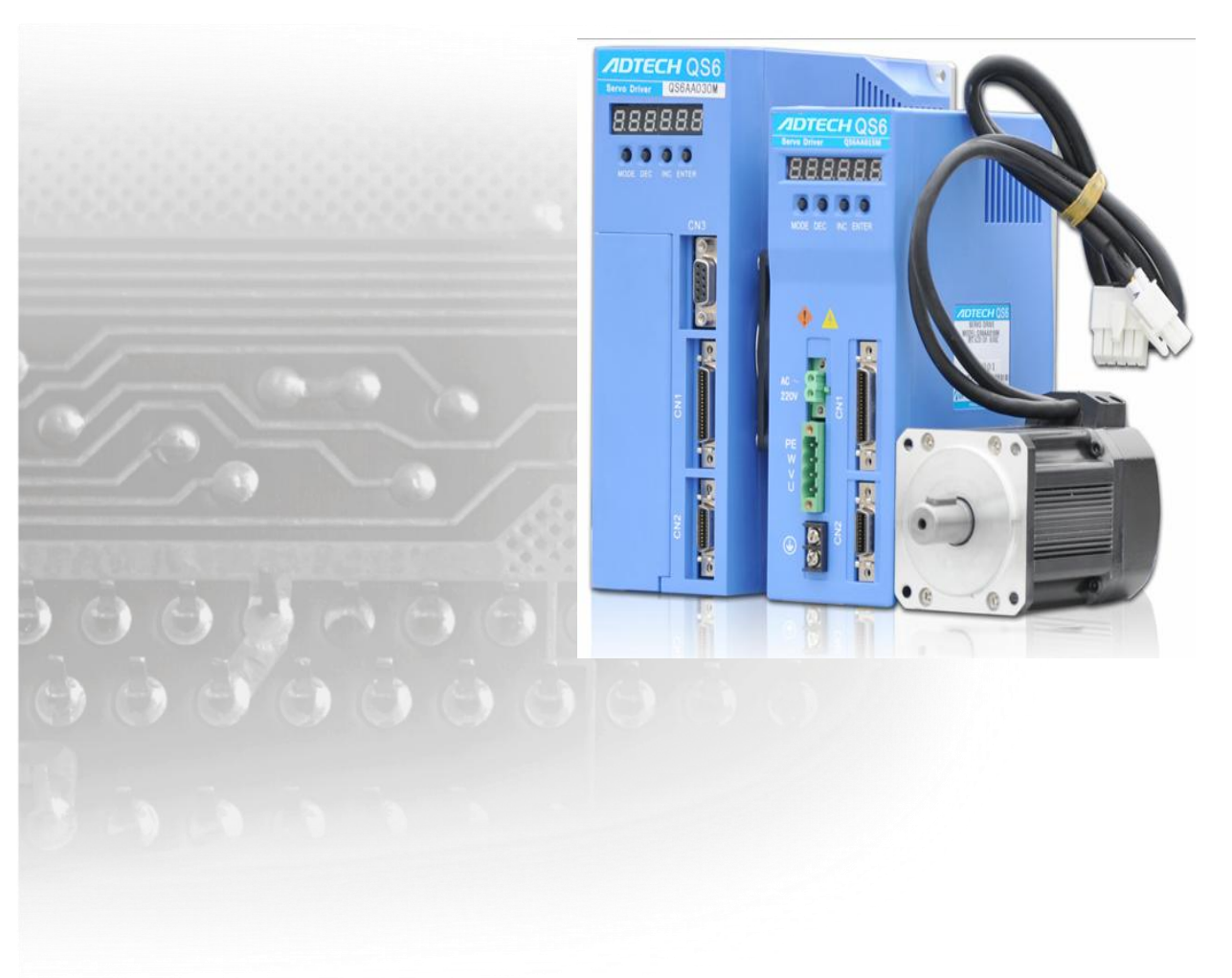

**This manual is only for drivers with 20XX (or higher) version. Do not use this manual for drivers with 10XX version.** 

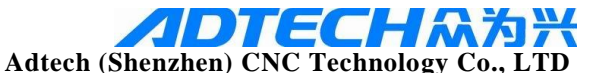

**Address: 5th floor**,**27-29th Bulding,Tianxia IC Industrial Park, MaJiaLong, Yiyuan Road, Nanshan District, Shenzhen City, China** Tel.: (+86-755) 2609 9116 **PC**:**518052 Website: [www.adtechen.com](http://www.adtechen.com/)**

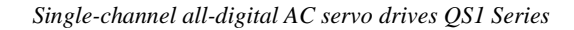

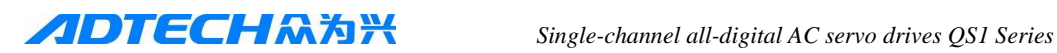

# **Copyright Notice**

The property rights of all the parts of the manual belong to Adtech (Shenzhen) CNC Technology Co., Ltd. (Adtech for short), and any form of imitation, copying, transcription or translation by any company or individual without the permission is prohibited. This manual does not include any form of assurance, standpoint expression, or other intimations. Adtech and the stuffs have no responsibility for any direct or indirect disclosure of the information, benefit loss or business termination of this manual of the quoted product information. In addition, the product and the information mentioned in this manual are for reference only, and the content is subject to change without notice.

## ALL RIGHTS RESERVED!

Adtech (Shenzhen) CNC Technology Co., Ltd

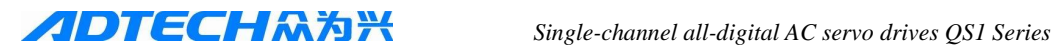

## **Basic Information of Manual**

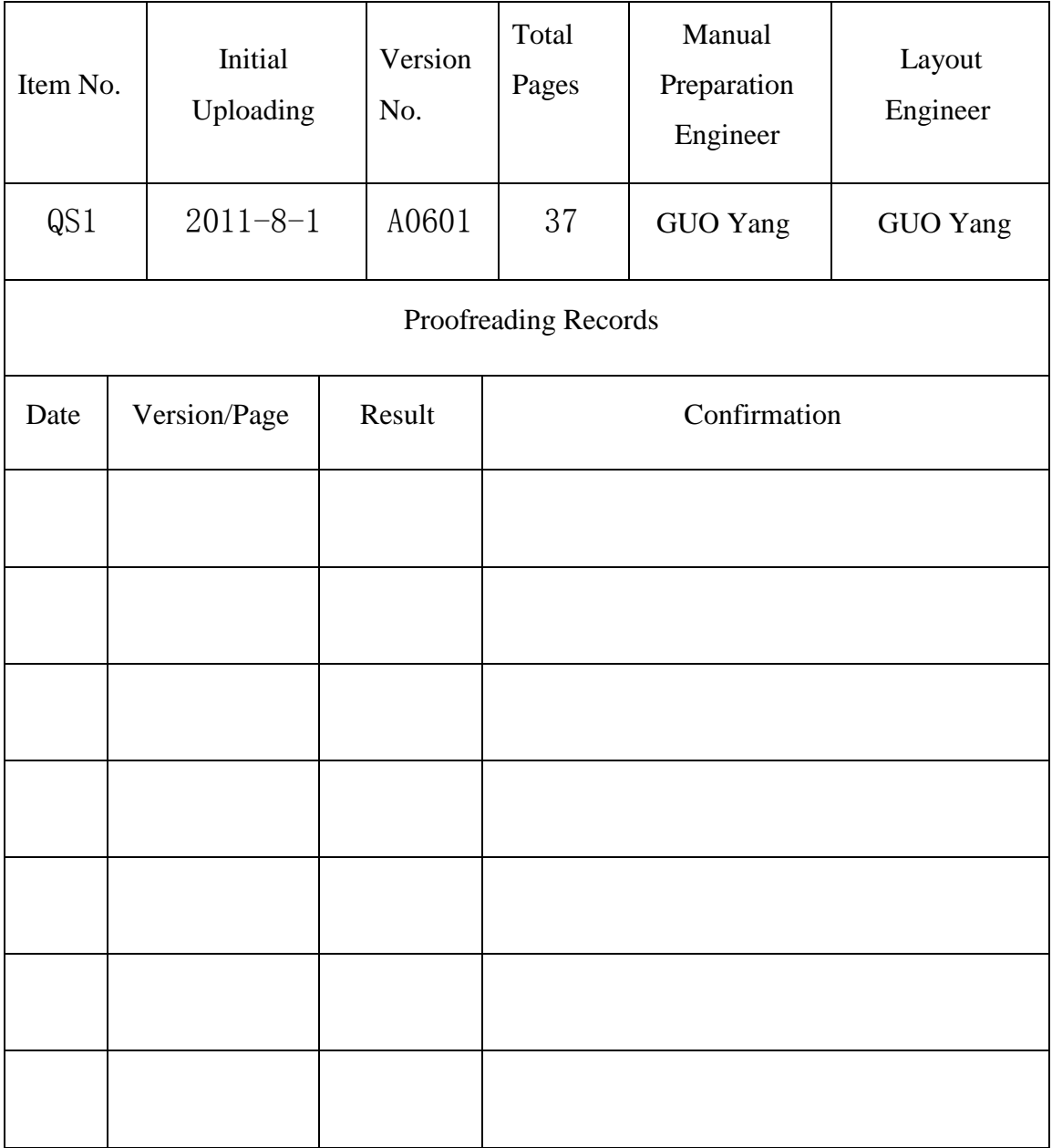

## **Precautions and Explanations**

※**Transport and storage:** 

**Do not stack product package more than six layers;** 

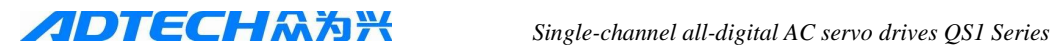

- $\degree$  Do not climb, stand on or place heavy stuff on the product package;<br> $\degree$  Do not pull the cable still connecting with machine to move product
- $\degree$  Do not pull the cable still connecting with machine to move product.<br>
Forbid impact and scratch on the panel and display:
- Forbid impact and scratch on the panel and display;<br>Prayent the product package from humidity, sup exp
- Prevent the product package from humidity, sun exposure, and rain.

## ※**Open-box inspection:**

- **■** Open the package to confirm the product to be purchased by you.<br>
Check damages situation after transportation:
- $\degree$  Check damages situation after transportation;<br> $\degree$  Confirm the integrity of parts comparing with
- Confirm the integrity of parts comparing with the parts list or damages situation;
- Contact our company promptly for discrepant models, shortage accessories, or transport damages.

### ※**Wiring**

- Ensure the persons involved into wiring and inspecting are specialized staff;<br>  $\bullet$  Guarantee the product is grounded with less than 40 grounding resistance.
- Guarantee the product is grounded with less than  $4\Omega$  grounding resistance. Do not use neutral line (N) to substitute earth wire.
- Ensure grounding to be correct and solid, in order to avoid product failures or unexpected consequences;
- Connect the surge absorption diodes to the product in the required direction, otherwise, the product will be damaged;
- Ensure the power switch is OFF before inserting or removing plug, or disassembling chassis.

### ※**Overhauling**

- $\degree$  Ensure the power is OFF before overhauling or components replacement;<br>Make sure to shook follows after short circuit or overloading, and then re
- Make sure to check failures after short circuit or overloading, and then restart the machine after troubleshooting
- Do not allow to frequently connect and disconnect the power, and at least one minute interval between power-on and power-off.

### ※**Miscellaneous**

Do not open housing without permit;

Keep power OFF if not in use for a long time;<br> $\mathbb{R}^n$  Pay close attention to keep

- Pay close attention to keep dust and ferrous powder away from control;<br>Fix freewheel diode on relay coil in parallel if non-solid state relay is a
- Fix freewheel diode on relay coil in parallel if non-solid state relay is used as output relay. Check whether power supply meets the requirement to ensure not burning the control.
- Install cooling fan if processing field is in high temperature, due to close relationship between service life of the control and environmental temperature. Keep proper operative temperature range for the control:  $0^{\circ}\text{C} \sim 60^{\circ}\text{C}$ .
- Avoid to use the product in the overheating, humid, dusty, or corrosive environments;
- Add rubber rails as cushion on the place with strong vibration.

### ※**Maintenance:**

Please implement routine inspection and regular check upon the following items, under the general usage conditions (i.e. environmental condition: daily average 30℃, load rate: 80%, and operating rate: 12 hours/ day)

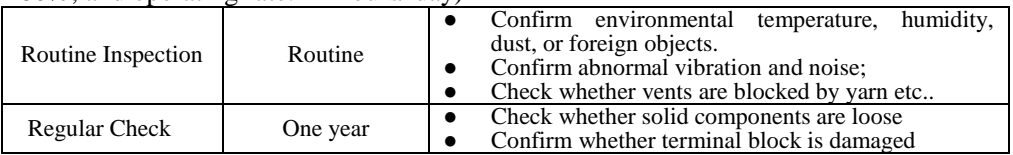

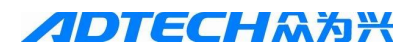

# contents

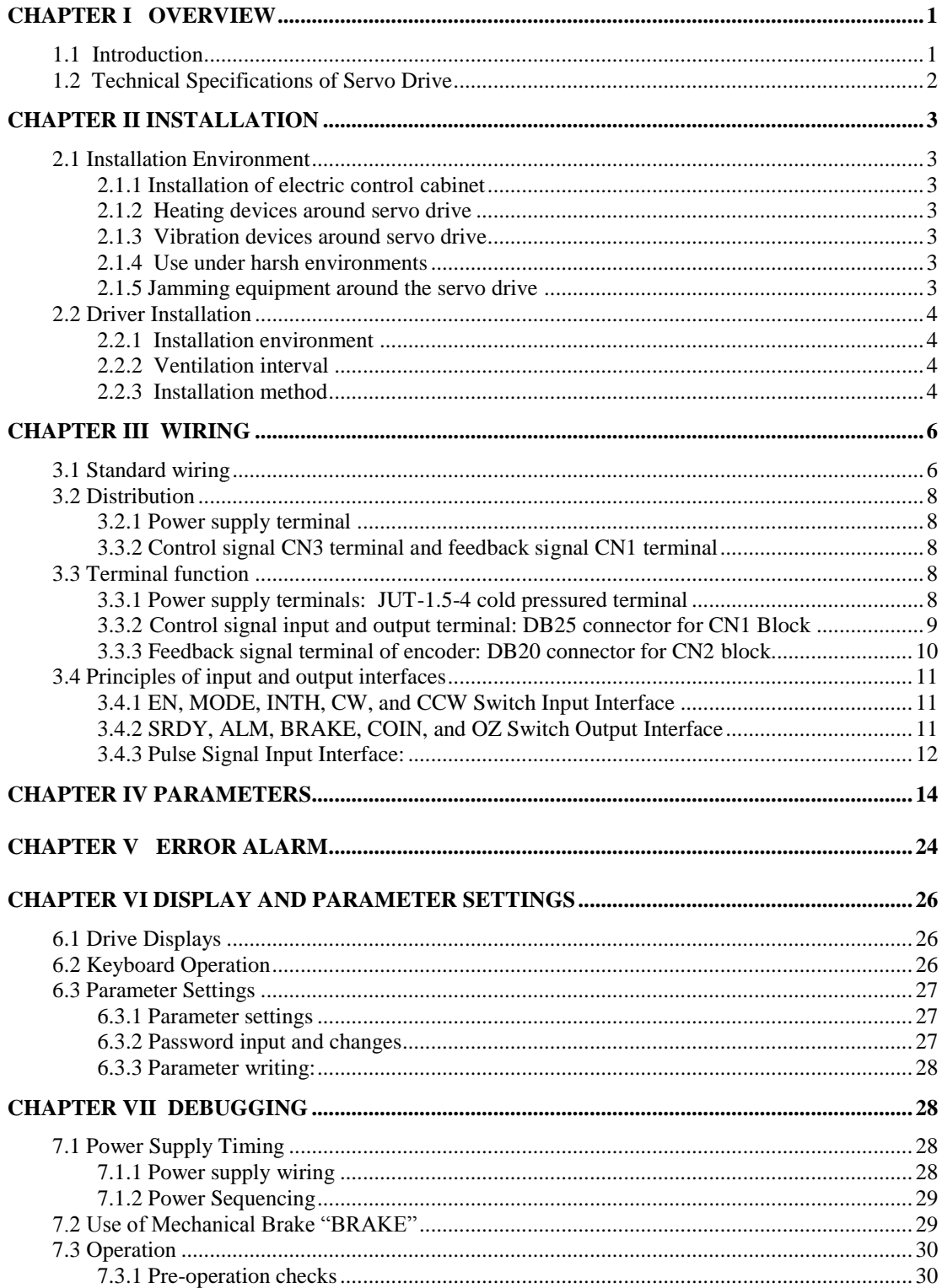

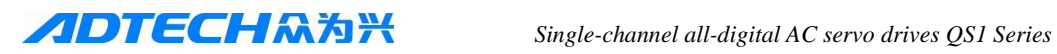

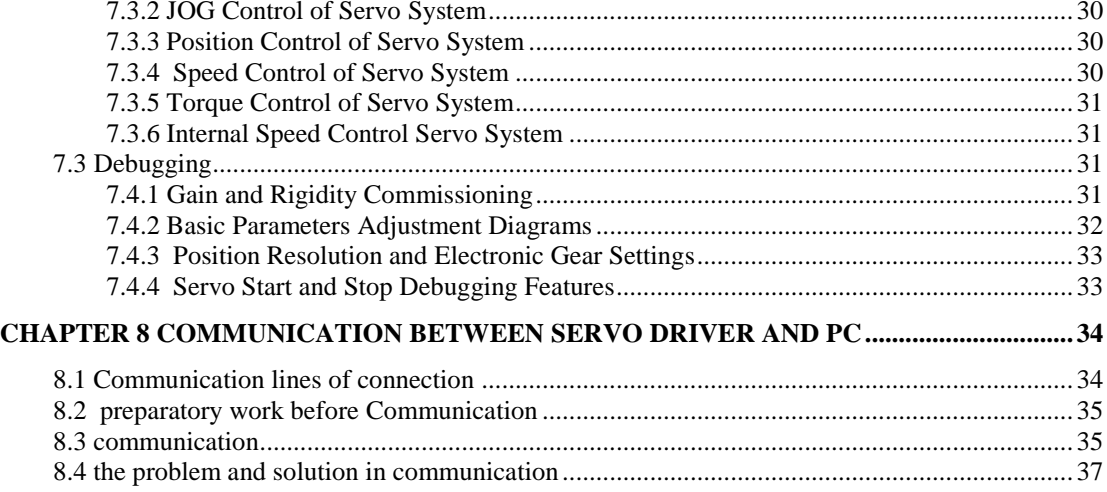

<span id="page-6-0"></span>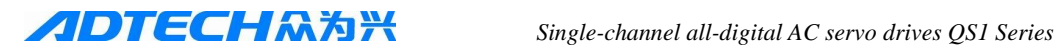

# **Chapter I Overview**

## <span id="page-6-1"></span>**1.1 Introduction**

 Modern industrial automation technology is the key technology in the information society, in which AC servo technology is the core technology, which has developed since the early eighties, to be increasingly sophisticated in technology and improved in performance. Now this technology has been widely used in automation field, such as CNC machine tools, printing packaging machinery, textile machinery, and automated production lines.

Modern servo technology will significantly improve production efficiency, product quality, and economic benefits, with the increasing development of AC servo technology in full-digital, open-style, and intelligence.

This AC servo drive is a self-developed new generation fully digital AC servo drive, mainly using the latest digital signal processor DSP technology and large-scale programmable FPGA technology as the core computing units and intelligent IPM power module, with many advantages, such as fast response, perfect protection, and high reliability. It is applicable to high-precision CNC machine tools, automatic production lines, machinery manufacturing and other industrial control automations.

This drive is a new generation full-digital AC servo drives, characterized by high integration and small volume for installation, which has been a desired product for energy conservation and economic benefits enhancement in the industrial automation.

This servo drive has the following advantages in comparison with the previous servo drives:

- Motor power supports 220V power input 100W  $\sim$  3.7KW and 380V power input 3.7W  $\sim$ 11KW
- Torque, speed, location, point to point positioning and hybrid switching features are available.
- Multiply control modes can be used, such as position control, speed control, torque control, electric tool control and JOG control.
- Built-in braking system is capable to meet large load applications.
- Built-in 4-position positioning control instruction freely plans point to point positioning control.
- Own encoder can feed back position signal to the servo drive, and constitute the semi-closedloop control system with the open-loop position control.
- Speed regulation ratio is 1:5000, with stable torque feature from low speed to high speed.
- The maximum speed of servo motors can reach to 6000 RPM.
- Control positioning accuracy can achieve  $\pm$  0.01%.
- Improved space vector control algorithm generates bigger torque and less noise than the average SPWM.
- 300% overload capacity guarantees the load capability is strong.
- Wide supply applicative range::  $AC220V-15\% \sim +10\%$  or  $AC380V-15\% \sim +10\%$
- Perfect protection functions are made for over-current, overvoltage, overheating, and encoder faults.
- A variety of display functions: including motor speed, motor current, motor position, position deviation, pulse number, pulse frequency, straight-line speed, input and output diagnostic interface, and historic alarm records etc.

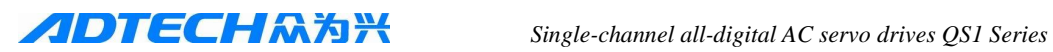

## <span id="page-7-0"></span>**1.2 Technical Specifications of Servo Drive**

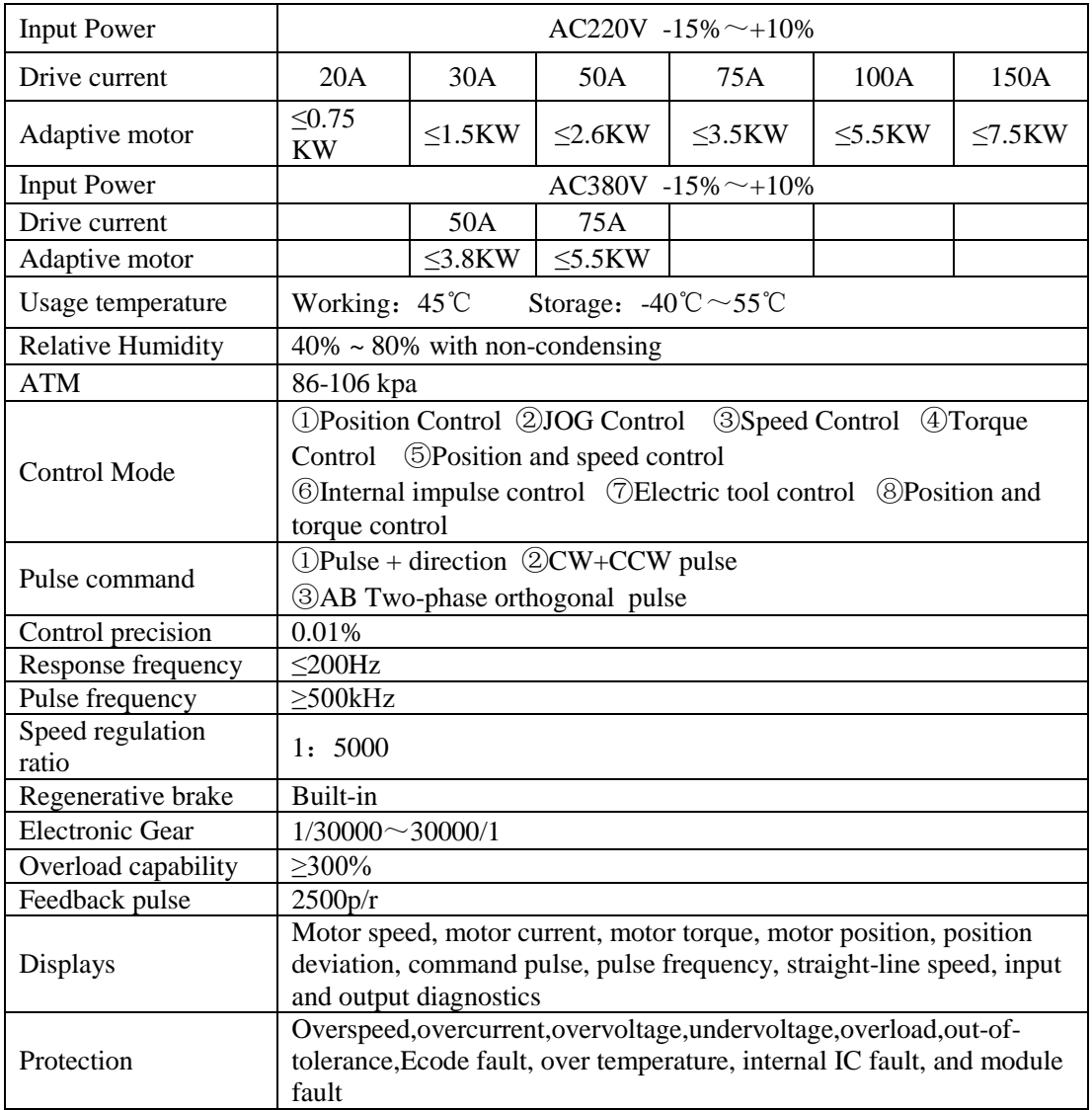

<span id="page-8-0"></span>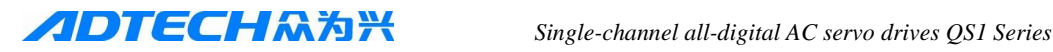

# **Chapter II Installation**

- Satisfy the requirement and conditions of environment for product storage and installation;
- Ensure to use fire-proof material for installation; in order to avoid fire, forbid to install on or near the flammable substances;
- Install servo drive in the electric control cabinet to prevent the intrusion of dust, corrosive gases, conductive objects, liquids, and combustibles;
- Avoid vibration and impact on the servo drive and servo motor;
- Consider to install lighting protection device under the usage environment of the servo drive;
- <span id="page-8-1"></span>• Prohibit pulling the cables of servo motor, motor shaft, and encoder.

## **2.1 Installation Environment**

### <span id="page-8-2"></span>**2.1.1 Installation of electric control cabinet**

 The ambient temperature directly affect lift span of the drive. However, heating of electric equipment in the electric control cabinet and cooling condition of control cabinet will impact on the temperature around the servo drives. Therefore, when the chassis design is considered, the cooling system of drive an control cabinet configuration should be taken into account, to ensure the ambient temperature of servo drive to be below 55 ℃, relative humidity to be below 95%. Besides, long-term security working temperature should be below 45 ℃.

### <span id="page-8-3"></span>**2.1.2 Heating devices around servo drive**

Servo drive working under high temperature conditions will significantly reduce its service life, and easily generate failures. Thereby, the ambient temperature should be guaranteed to be below 55 °C under the conditions of thermal convection and heat radiation.

### <span id="page-8-4"></span>**2.1.3 Vibration devices around servo drive**

All kinds of anti-vibration measures should be adopted to prevent the servo drive from vibrations, which should be guaranteed to be 0.5G  $(4.9 \text{m/s}^2)$  below.

### <span id="page-8-5"></span>**2.1.4 Use under harsh environments**

When used in harsh environments, servo drive will contact with corrosive gases, moisture, metal dust, water and processing liquids, which shall bring the malfunctions. Therefore, noise filter and other anti-interference measures should be taken to ensure the drive to work normally. Please note that leakage current will be increased after installed noise filter. In order to avoid the above situation, you can select isolation transformer, in particular, control signal lines of drive are easy to be interfered and reasonable wiring and shielding measures should be considered.

### <span id="page-8-6"></span>**2.1.5 Jamming equipment around the servo drive**

 Jamming equipment around the servo drive will produce interference, resulted in false operation. Noise filter and other anti-jamming measures can be used to guarantee drive to operate normally. Please note that leakage current will increase after noise filter added. To avoid the above situation, isolation transformer can be adopted. Please pay special attention that reasonable wring and shielding measures can prevent drive control signal from interference.

## <span id="page-9-0"></span>**2.2 Driver Installation**

Attention

- Install servo drive in the electric control cabinet with good lighting protection.
- Install servo drive upon the required direction and interval; good cooling condition is must.
- Do not install servo drive on or near the combustibles, in order to prevent fires.

## <span id="page-9-1"></span>**2.2.1 Installation environment**

### 1) Protection

Servo drive structure has no protection, and therefore it must be installed in the electric control cabinet with excellent protection, to prevent contact with corrosive and flammable gases, and avoid the intrusion of the conductive objects, metal dust, oil mist and liquids.

### 2) Temperature

Ambient Temperature is  $0 \sim 55$  °C, and long-term security working temperature is below 45 °C. Excellent cooling conditions should be guaranteed, and relative humidity is 95%.

### 3) Vibration and impact

Installation should avoid vibration and vibration release measures should be taken to control it to be 0.5 (4.9m/S2) below. Besides, when installing the drive, heavy pressure and impact are not allowed.

## <span id="page-9-2"></span>**2.2.2 Ventilation interval**

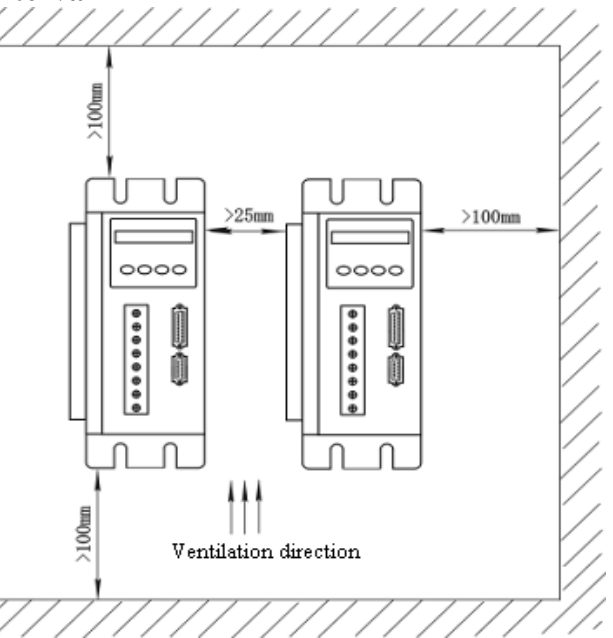

## <span id="page-9-3"></span>**2.2.3 Installation method**

- 1) Installation direction: the direction of the normal installation is vertical upright orientation.
- 2) Fixing: 4 pieces M5 screw on servo drive should be fixed.
- 3) Ventilation and cooling: natural cooling mode is adopted. Cooling fan should be installed in the electric control cabinet.

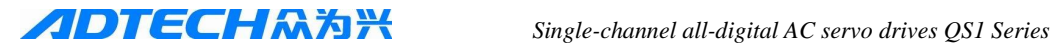

# **Attention**

- Do not hit motor or motor shaft while disassembling pulley, in order to prevent encoder from damage; use spiral drawing tools for disassembly;
- Prohibit large axial and radial load on motor; suggest to select flexible coupling to connect the load;
- Fix motor with washer fastening to prevent the motor from loosing.

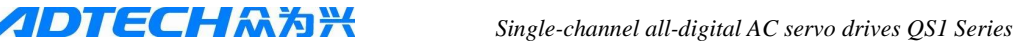

# **Chapter III Wiring**

<span id="page-11-0"></span>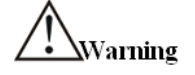

- Make sure the usage power supply (AC220V one series are available for this drive) for the drive and use isolation transformer.
- Match drive terminals U/V/W with motor U/V/W respectively;
- Consider the security protection measures for design and assembly while using this product, in order to avoid accidences resulted from wrong operations;
- Ensure the good grounding for drive and motor;
- Disconnect the power for more than 5 minutes before disassembling this drive.

## <span id="page-11-1"></span>**3.1 Standard wiring**

This AC servo drive wiring is concerned with the used motor and control modes.

- 1. Wiring of encoders and control uses a stranding with shield layer. In order to reduce interference, the wire is required to be as short as possible. Shielded cable (PE) should be connected, and the maximum wire connection can reach 10M for general application; however, it is not recommended to use more than 10M.
- 2. Power cords connection uses the corresponding cables with motor current specifications. The high voltage level of cable is required to greater than motor. Shielded cable (PE) is must. The maximum wire connection can reach 10M for general application; however, it is not recommended to use more than 10M.
- 3. Three-phase voltage requires an extra reactor;
- 4. Single-phase power supply requires an extra isolation transformer.

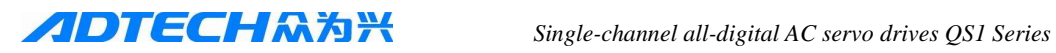

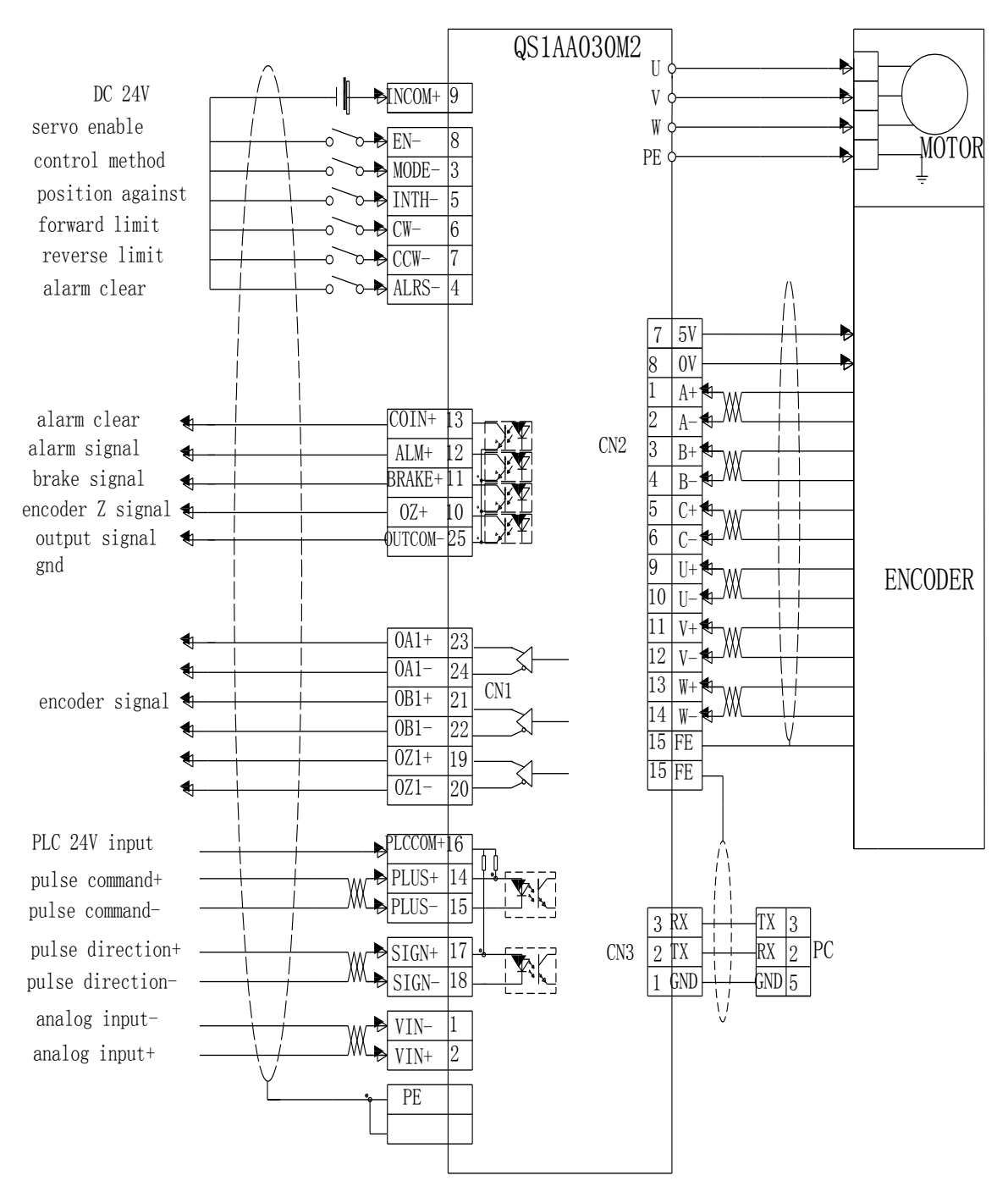

## <span id="page-13-0"></span>**3.2 Distribution**

## <span id="page-13-1"></span>**3.2.1 Power supply terminal**

- Diameter of R, S, T, PE, U, V, W terminals should be  $\geq 1.5$ mm<sup>2</sup> (AWG14-16).<br>• Wiring terminals of this product use HJT-2.5-4 cold pressured terminals which
- Wiring terminals of this product use JUT-2.5-4 cold pressured terminals, which should be made sure to be connected firmly.
- Three-phase isolation transformer power supply should be used to reduce the possibility of electrical injuries. It is better to use noise filter between the city power supply and isolation transformers, to improve anti-jamming capability for the system.
- Please install the non-fuse type (NFB) circuit breakers, so that the external power can be promptly cut off while drive failures happen.

## <span id="page-13-2"></span>**3.3.2 Control signal CN3 terminal and feedback signal CN1 terminal**

- 1) Diameter: The shielded cable (preferably use twisted-pair shielded cable) should be selected; diameter  $\geq$  0.12 mm<sup>2</sup>; the shield layer must connect with PE terminal.
- 2) Length: cable length should be as short as possible; the control signal CN3 cable should not exceed 3 meters; feedback signal CN1 and cable lengths should not exceed 10 m.
- 3) Distribution: it should be far away from power lines, to prevent interference.
- 4) Please install surge absorption components for inductive components (coil) in the relevant lines, e.g. DC coil anti-parallels freewheeling diode, and AC coils connects RC absorption circuit in parallel.

## <span id="page-13-3"></span>**3.3 Terminal function**

### **PIN Mark Signal Name Signal function**  $1$  R Three-phase or single-phase main  $\begin{array}{|c|c|c|c|c|}\n\hline\n2 & S & \text{three phase of single phase main} \\
\hline\n\text{power} & (220v) & \text{the motor UVW}\n\end{array}$ AC220V or AC380V 50HZ cannot connect with  $3 \mid T$ 4 PE Grounding Connecting with the main power ground 5 U 6 V Servo Motor Matching motor UVW one by one 7 W 8 PE Grounding Connecting motor housing 9 r 220V drive; no such terminal: zzov drive, no such terminal.<br>
Control power220V 50HZ<br>
Control power220V 50HZ 10 t 11 PE Grounding Connecting with control power ground

## <span id="page-13-4"></span>**3.3.1 Power supply terminals: JUT-1.5-4 cold pressured terminal**

Note: When using AC220V power supply, the drive has no 9,10,and 11 terminals.

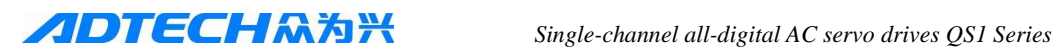

## <span id="page-14-0"></span>**3.3.2 Control signal input and output terminal: DB25 connector for CN1 Block**

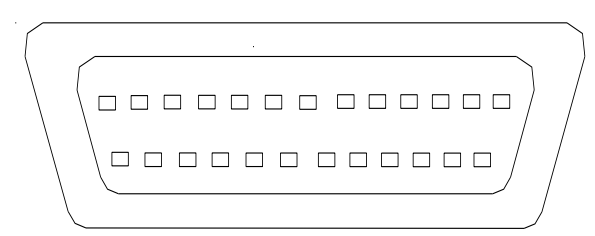

Seeing from the terminal

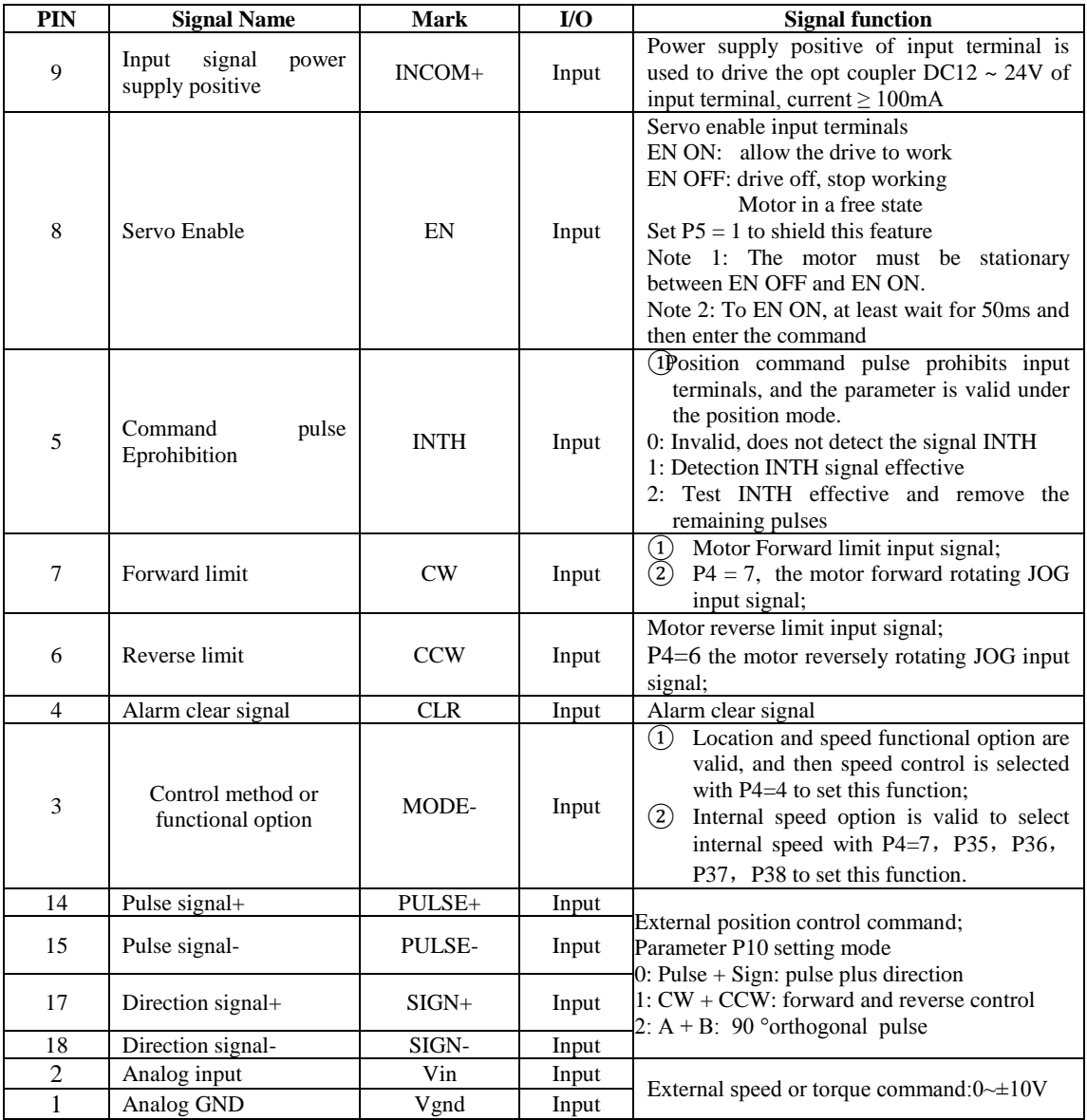

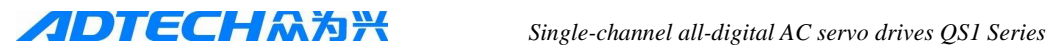

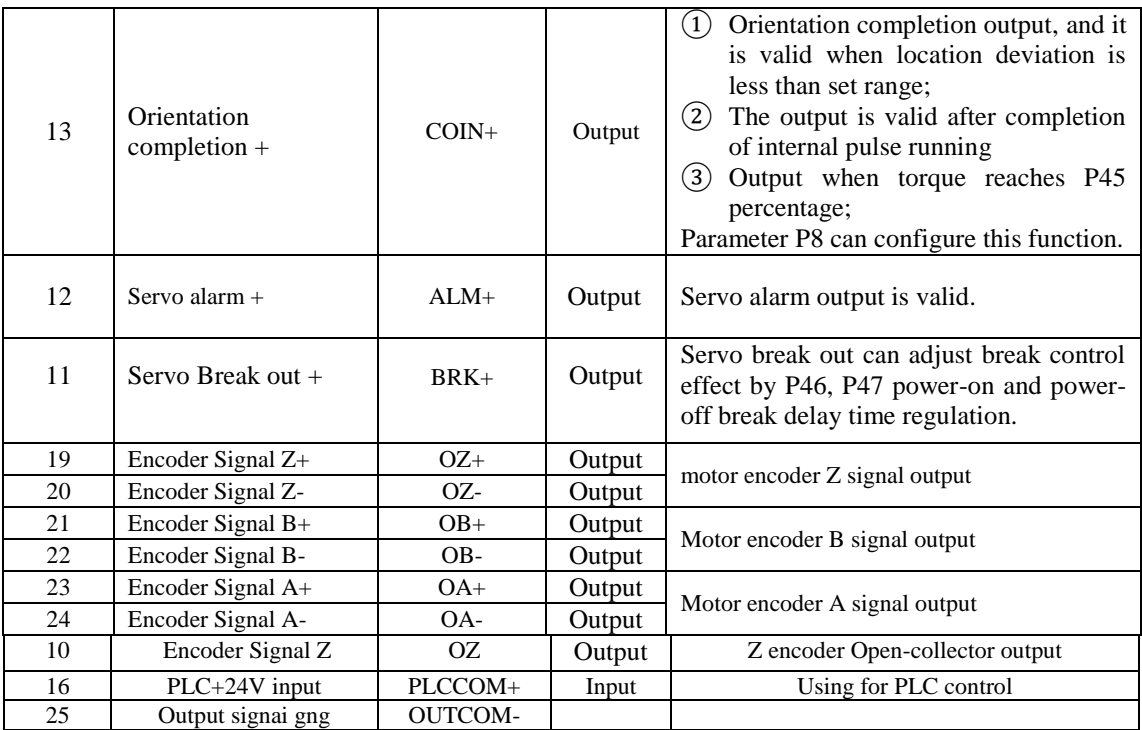

## <span id="page-15-0"></span>**3.3.3 Feedback signal terminal of encoder: DB20 connector for CN2 block**

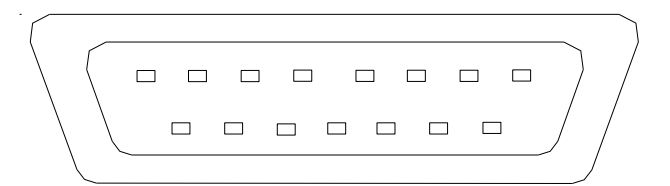

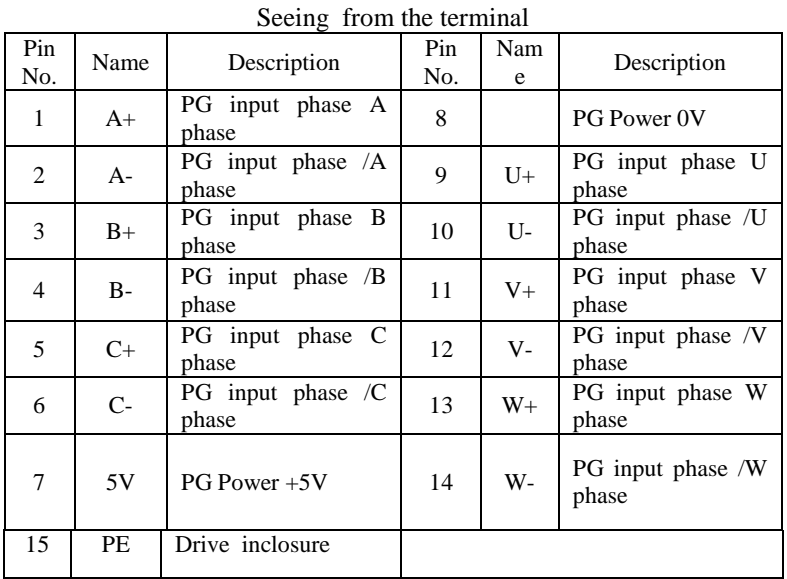

## 10

## <span id="page-16-0"></span>3.4 Principles of input and output interfaces

## <span id="page-16-1"></span>**3.4.1 EN, MODE, INTH, CW, and CCW Switch Input Interface**

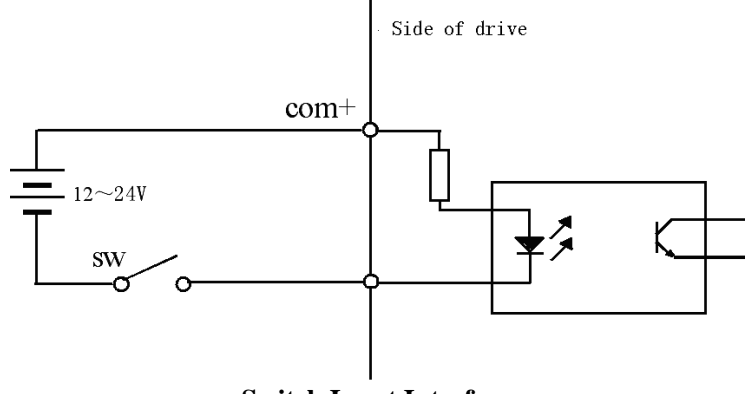

**Switch Input Interface** 

1) Power supply,  $DC12 \sim 24V$ , current  $\geq 100$  mA is provided by the user;

2) Please note the reversed current polarity will cause servo drive to fail to work properly.

## <span id="page-16-2"></span>**3.4.2 SRDY, ALM, BRAKE, COIN, and OZ Switch Output Interface**

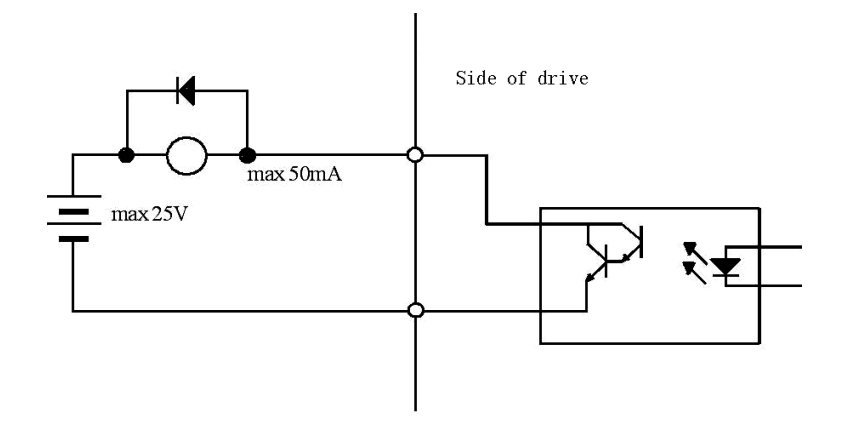

### **Switch Input Interface**

- 1) External power supply should be provided by the user; however please note the reversed current polarity will lead servo drive to be damaged.
- 2) Output is open collector form. OZ, SRDY, COIN, and ALM signal maximum current is 20mA; BRAKE signal maximum current is 50mA; therefore BRAKE can directly drive relay, while the OZ, SRDY, COIN, and ALM signal cannot drive relay; an external power supply maximum voltage is 25V. Thereby, the switch output signal of the load must meet the qualification requirements. Excessive limit requirement or output directly connecting with the power supply will cause servo drive to be damaged.

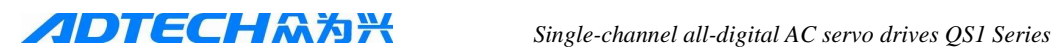

3) If the load is the inductive load with relay etc, you must anti-parallel freewheeling diode at both ends of the load. The reversed freewheeling diode will cause servo drive to be damaged.

## <span id="page-17-0"></span>**3.4.3 Pulse Signal Input Interface:**

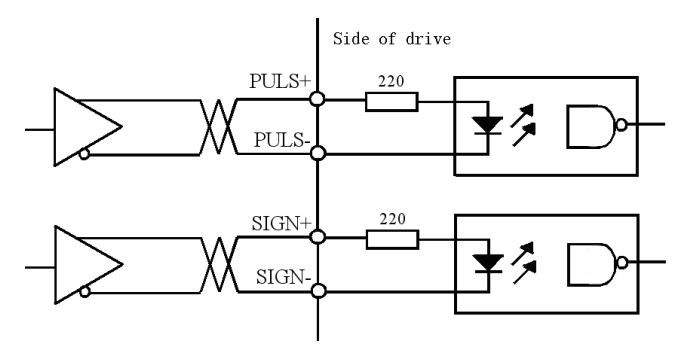

**Pulse signal input interface of the differential drive mode**

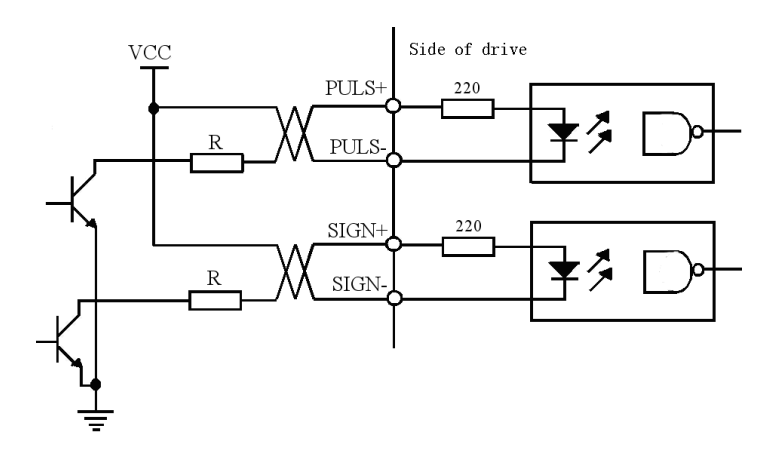

**Pulse signal input interface of the single-ended drive mode**

- 1) In order to properly transmit the pulse of traffic data, the differential-driven approach is recommended;
- 2) After adopting differential drive mode, AM26LS31, MC3487 or similar RS422 line drivers should be used;
- 3) Please use single-ended drive mode, which will reduce operating frequency. Resistance R values can be determined upon pulse input circuit, drive current  $10 \sim 15 \text{mA}$ , and external power supply maximum voltage limitation 25V. Empirical data are as follows: VCC = 24V,  $R = 1.3 \sim 2k$ ; VCC = 12V,  $R = 510 \sim 820\Omega$ ; VCC = 5V,  $R = 82 \sim 120\Omega$ .
- 4) Using single-ended drive mode and the external power supply is provided by the user. Please pay attention that the reversed power supply polarity will lead servo drive to be damaged.
- 5) Please refer to the following table for specific pulse input modes, and required pulse frequency  $\leq 500$  kHz.

(Duty cycle is 1:1, and actual demand is to be required to pass 0.4US

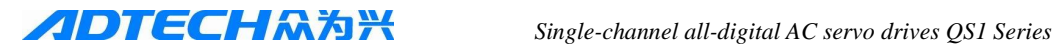

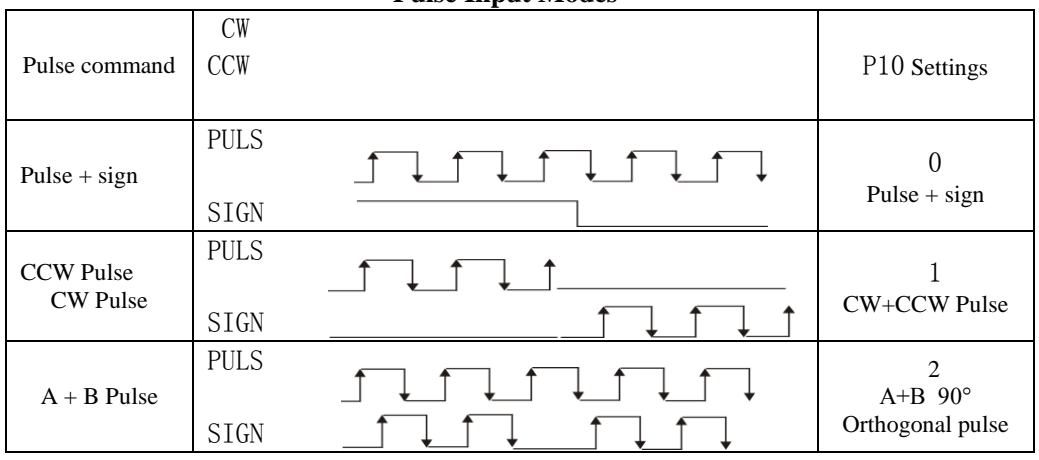

**Pulse Input Modes**

## **Pulse Input Timing Parameters**<br> **Differential Driver Input Parameter Differential Driver Input** Single-ended driven input tck  $>2uS$   $>5uS$ th  $>1$ uS  $>2.5$ uS tl  $>1$ uS  $>2.5$ uS trh  $\langle 0.2uS$   $\langle 0.3uS$ trl  $\langle 0.2uS \rangle$   $\langle 0.3uS \rangle$ ts  $>1$ uS  $>2.5$ uS  $\text{tqck}$   $\qquad$   $\qquad$   $\text{tqh}$   $>4uS$   $>5uS$  $tq1$   $>4uS$   $>5uS$ tqrh  $\langle 0.2uS \rangle$   $\langle 0.3uS \rangle$ tqrl  $\langle 0.2uS \rangle$   $\langle 0.3uS \rangle$ tqs  $>1$ uS  $>2.5$ uS

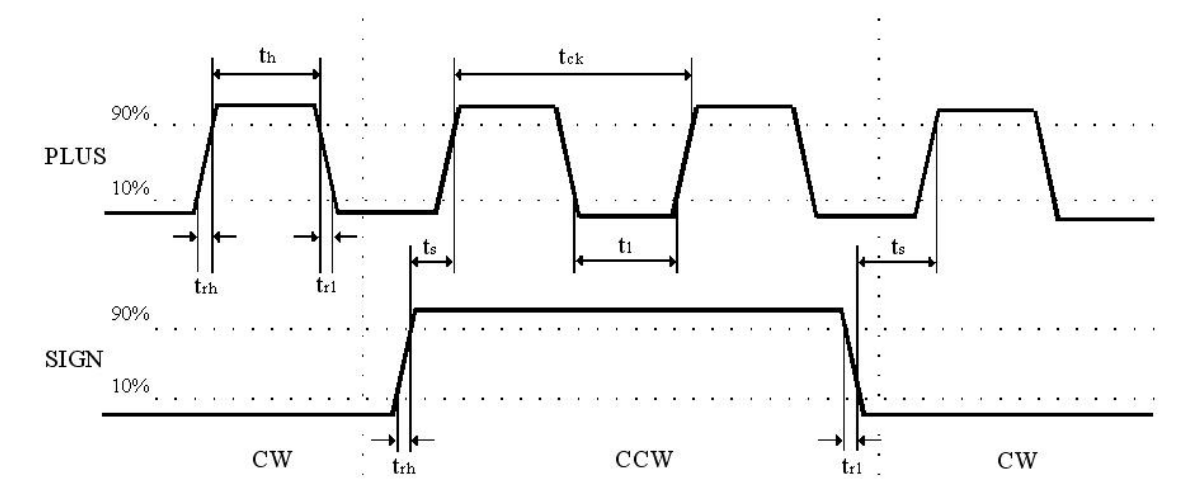

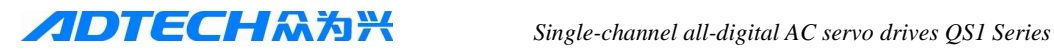

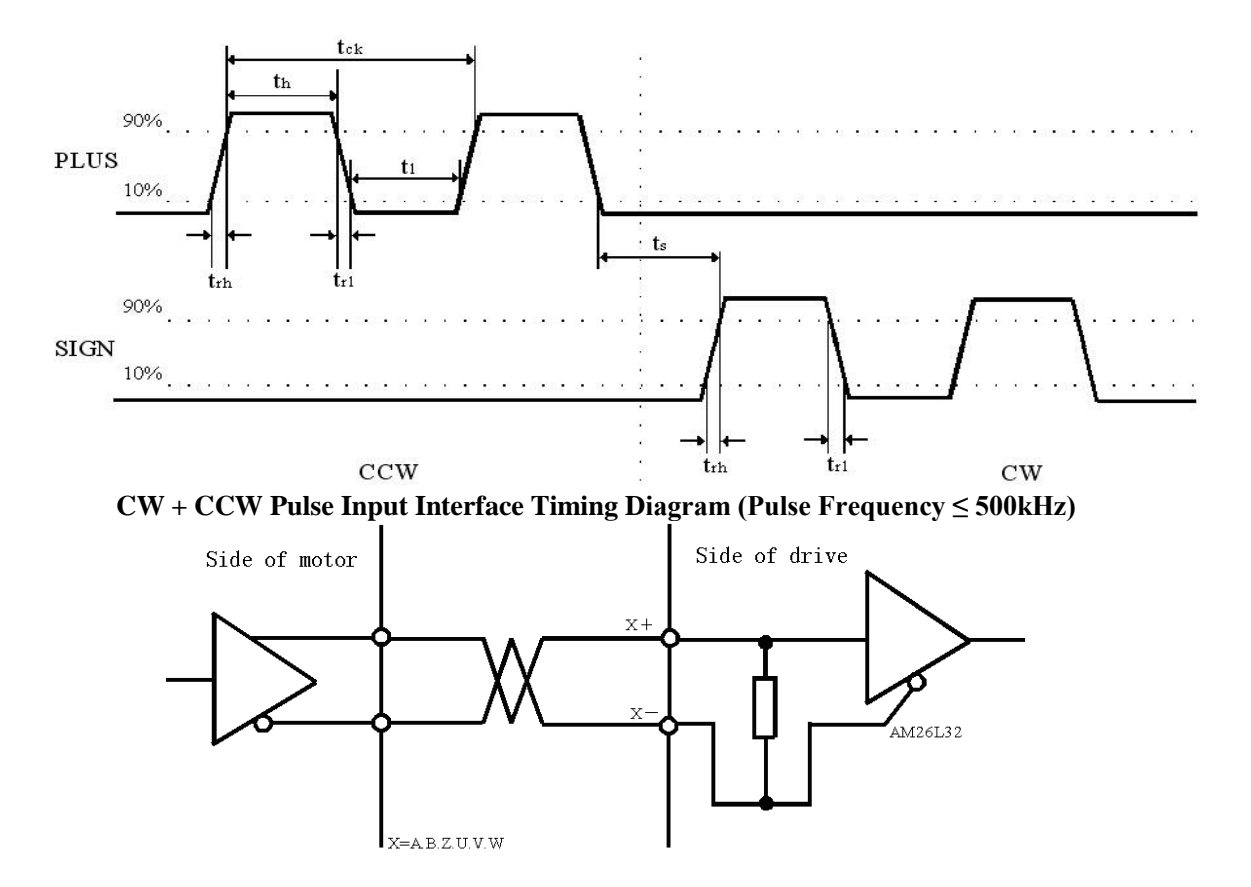

## **Pulse + Sign Input Interface Timing Diagram (Pulse Frequency ≤ 500kHz)**

**Servo Motor Optical Encoder Input Interface**

# **Chapter IV Parameters**

- <span id="page-19-0"></span>i<br>L Personnel involved into parameter adjustment must understand the meaning of parameters, for the wrong settings may cause equipment damage and personnel injury;
- It is suggested that all the parameters adjustment should be under the situation of the servo motor stationary.

### **Parameter List:**

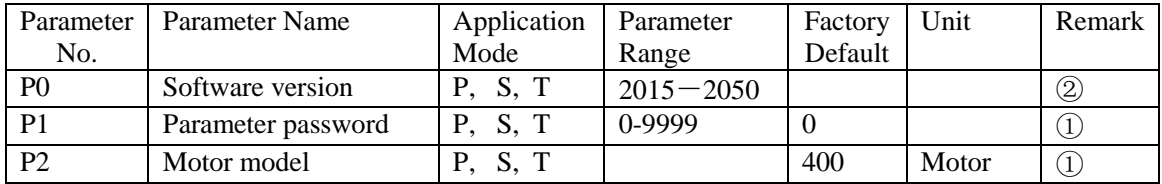

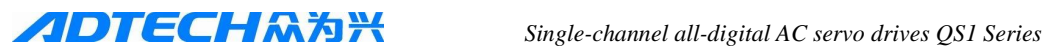

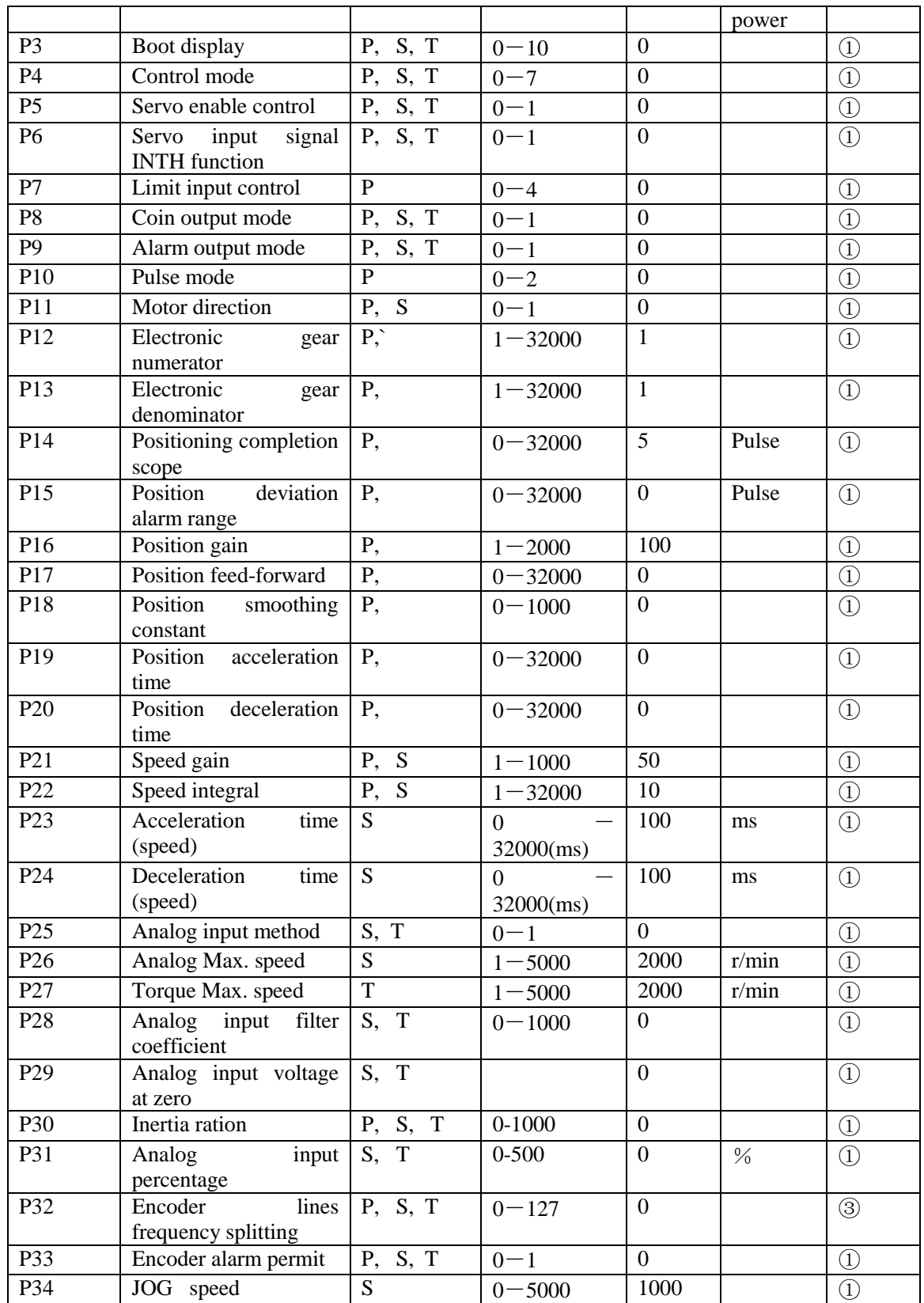

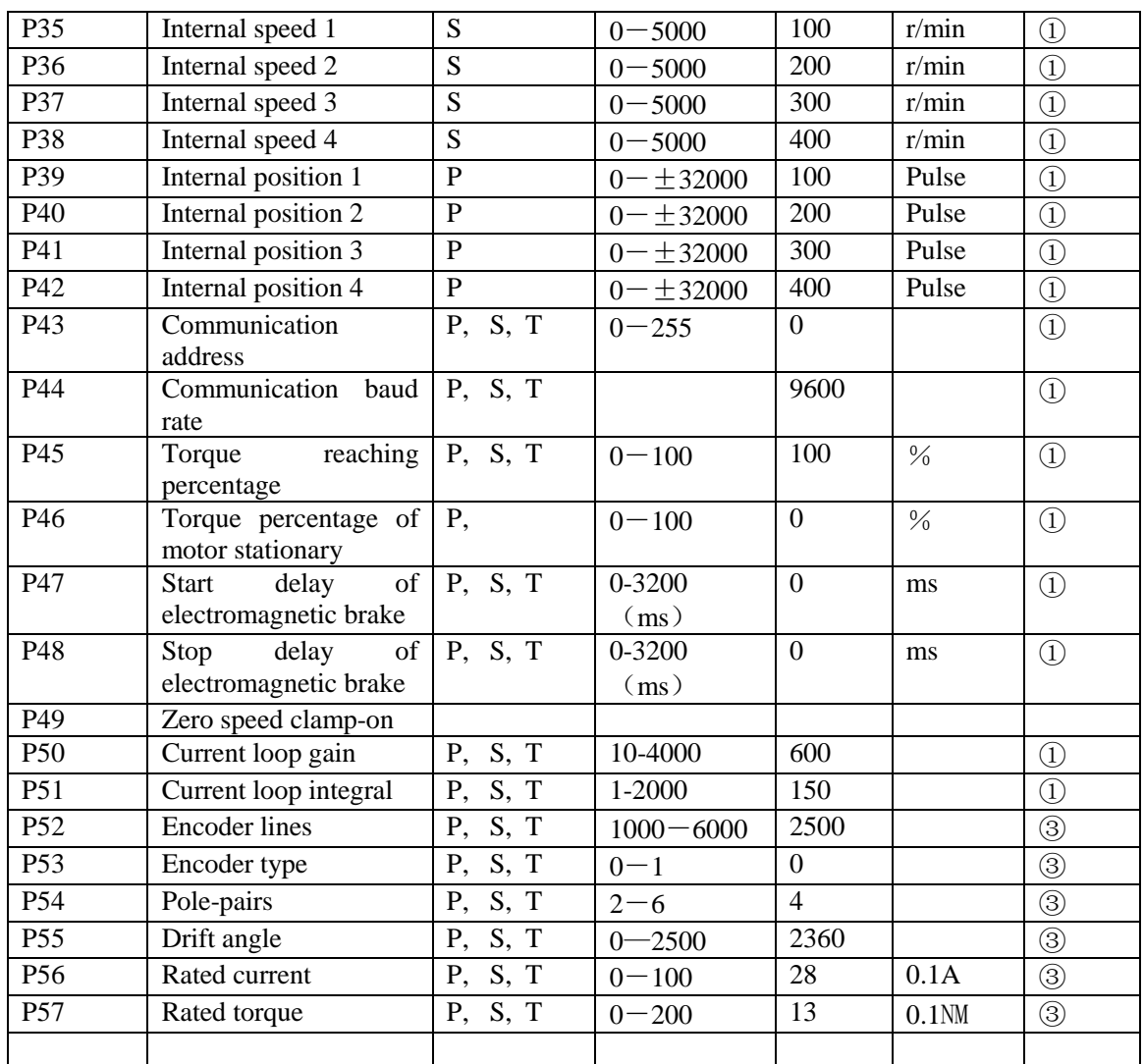

Remarks:

- ① It is immediately valid after modification;
- ② Fixed parameters cannot be modified;
- ③ I shall be valid when restarting it after modification.

## **Parameters Detailed table:**

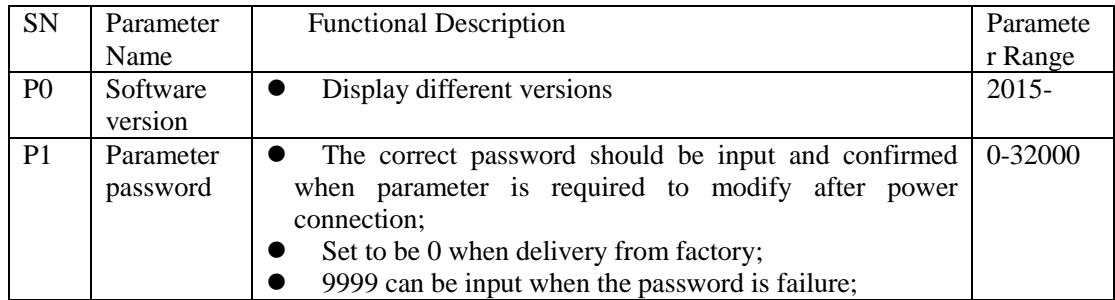

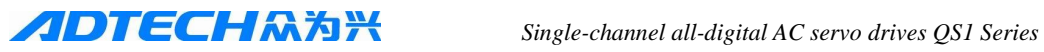

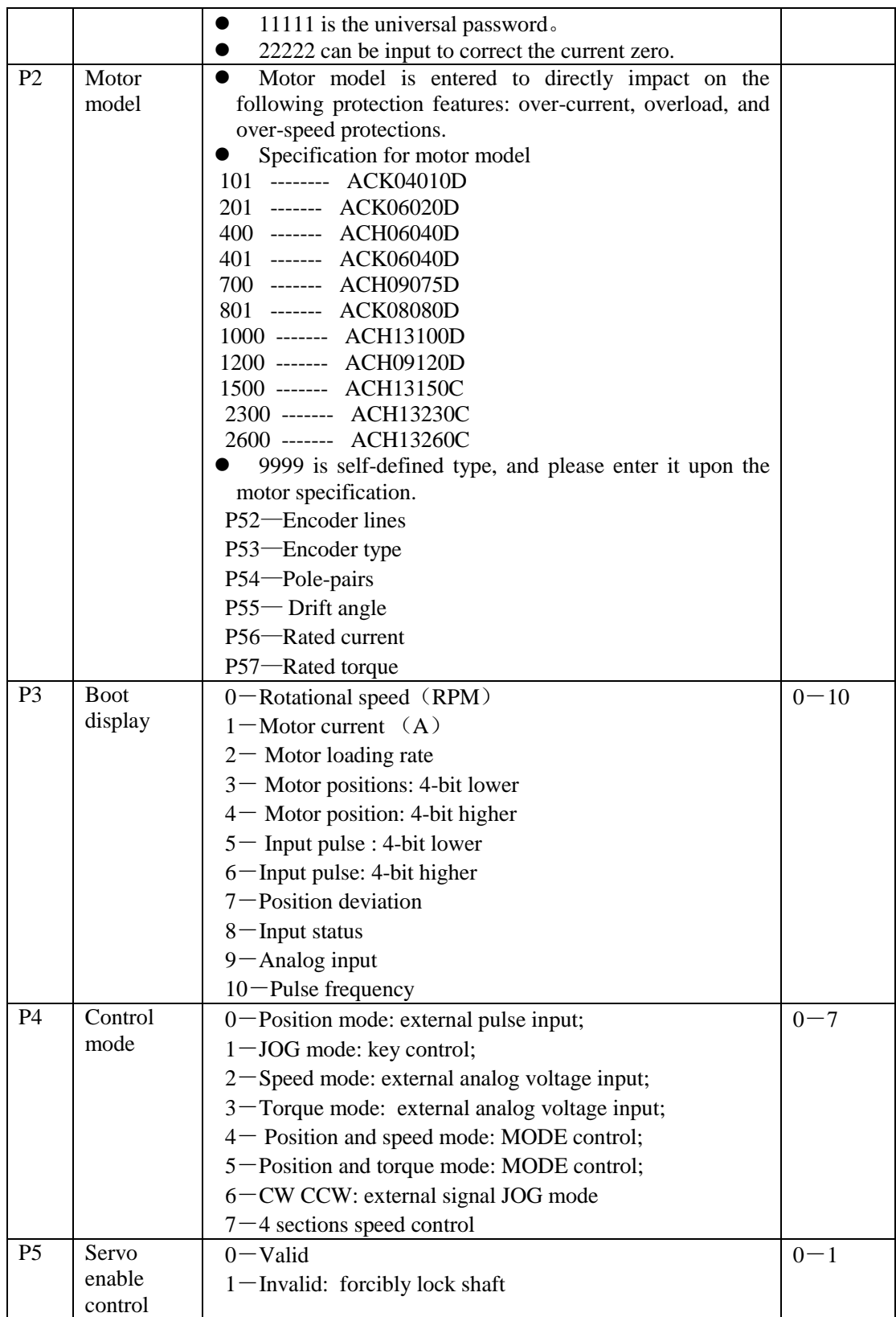

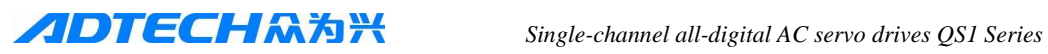

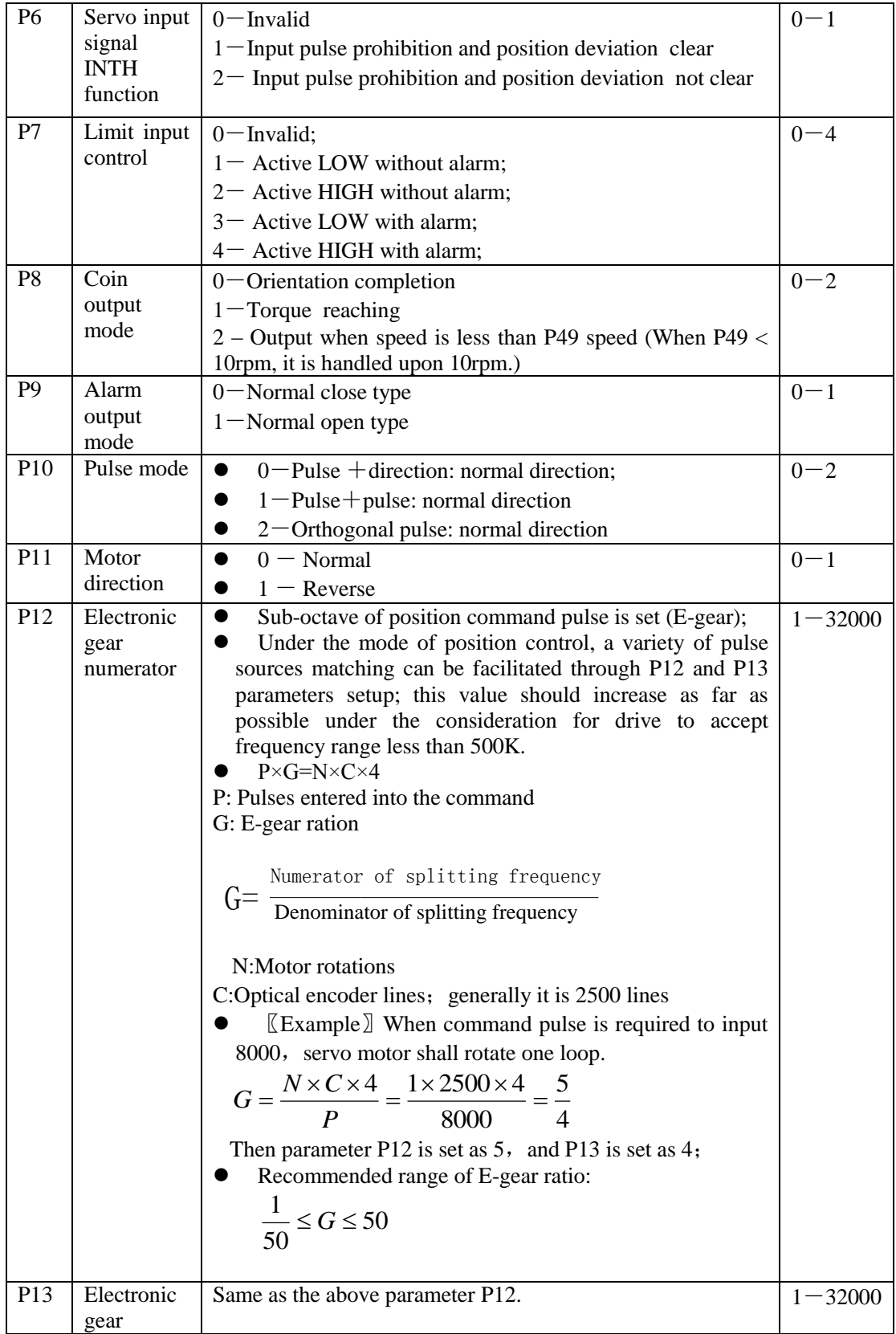

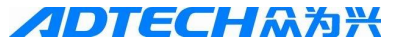

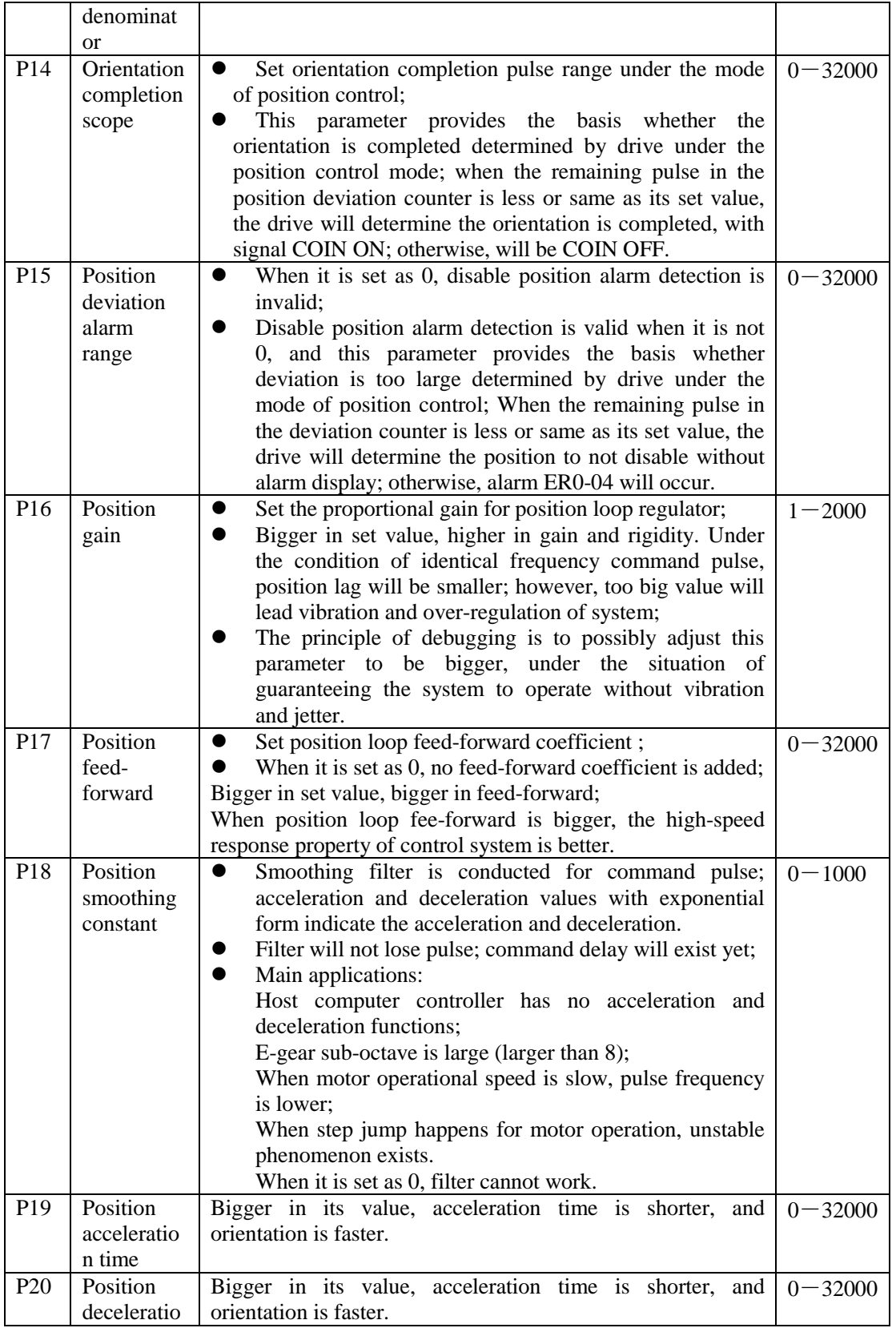

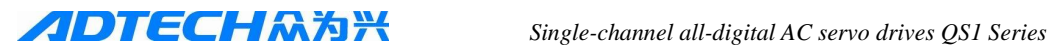

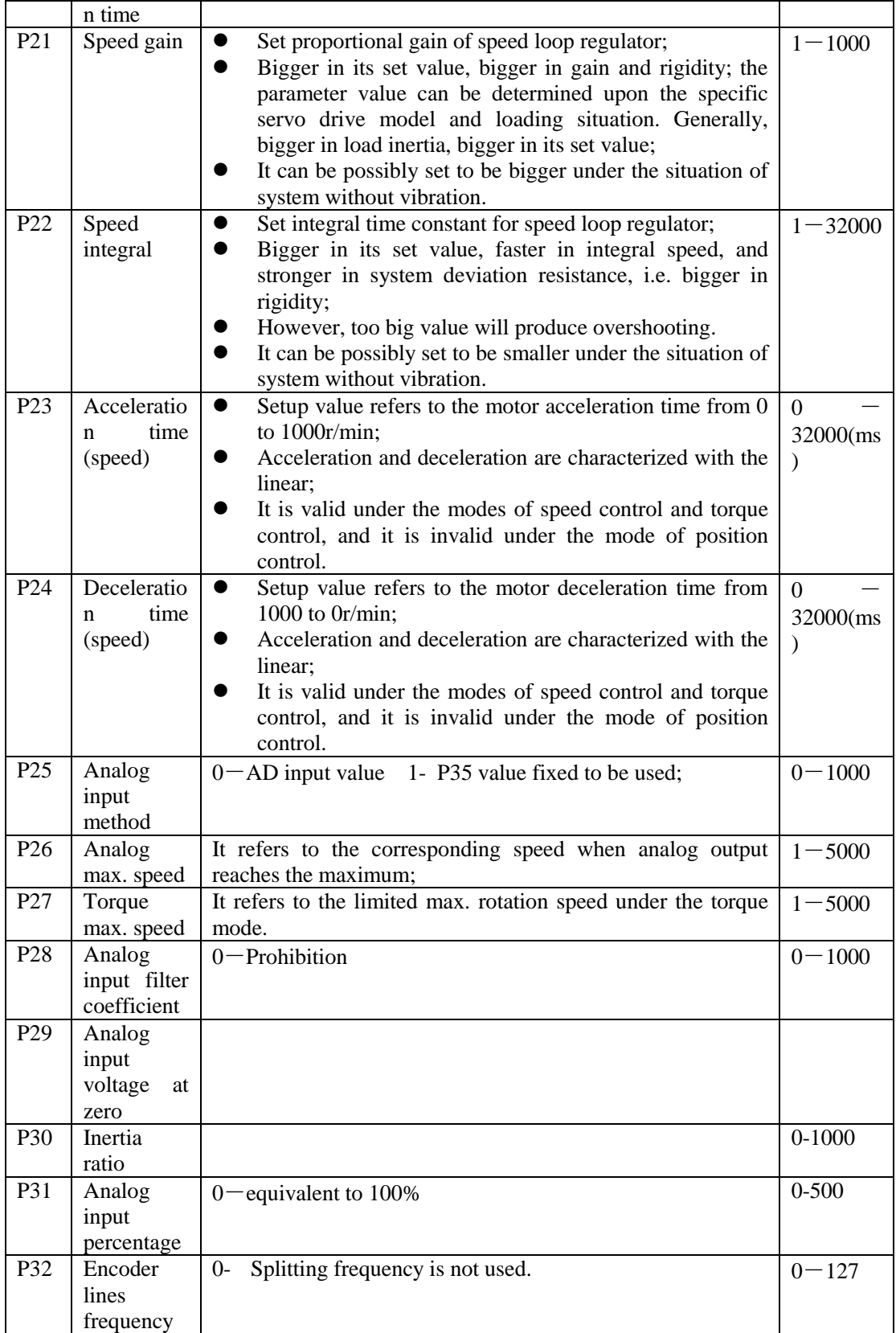

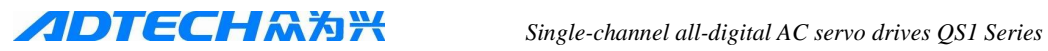

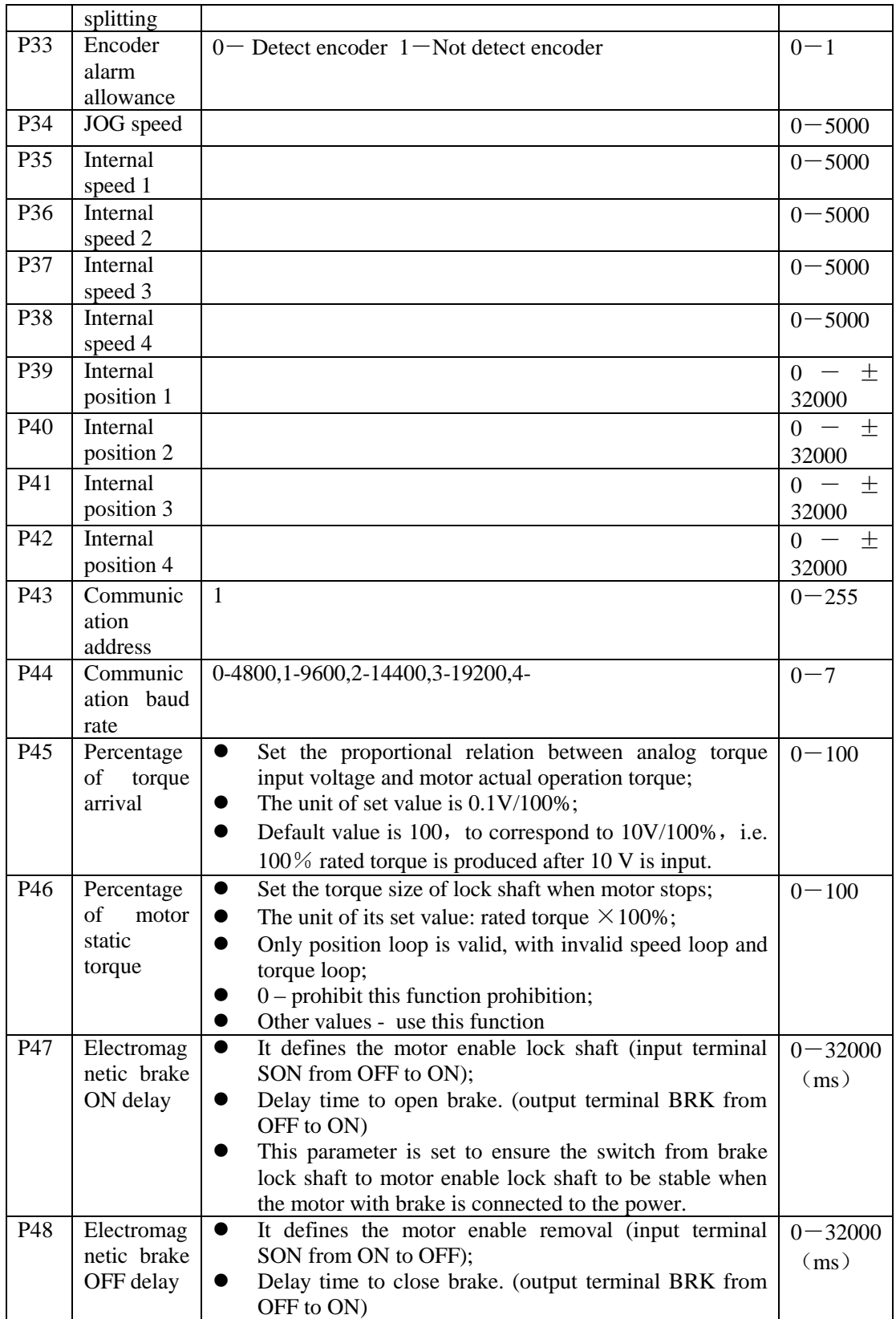

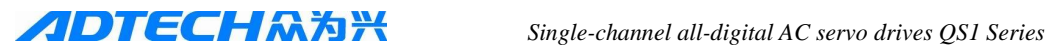

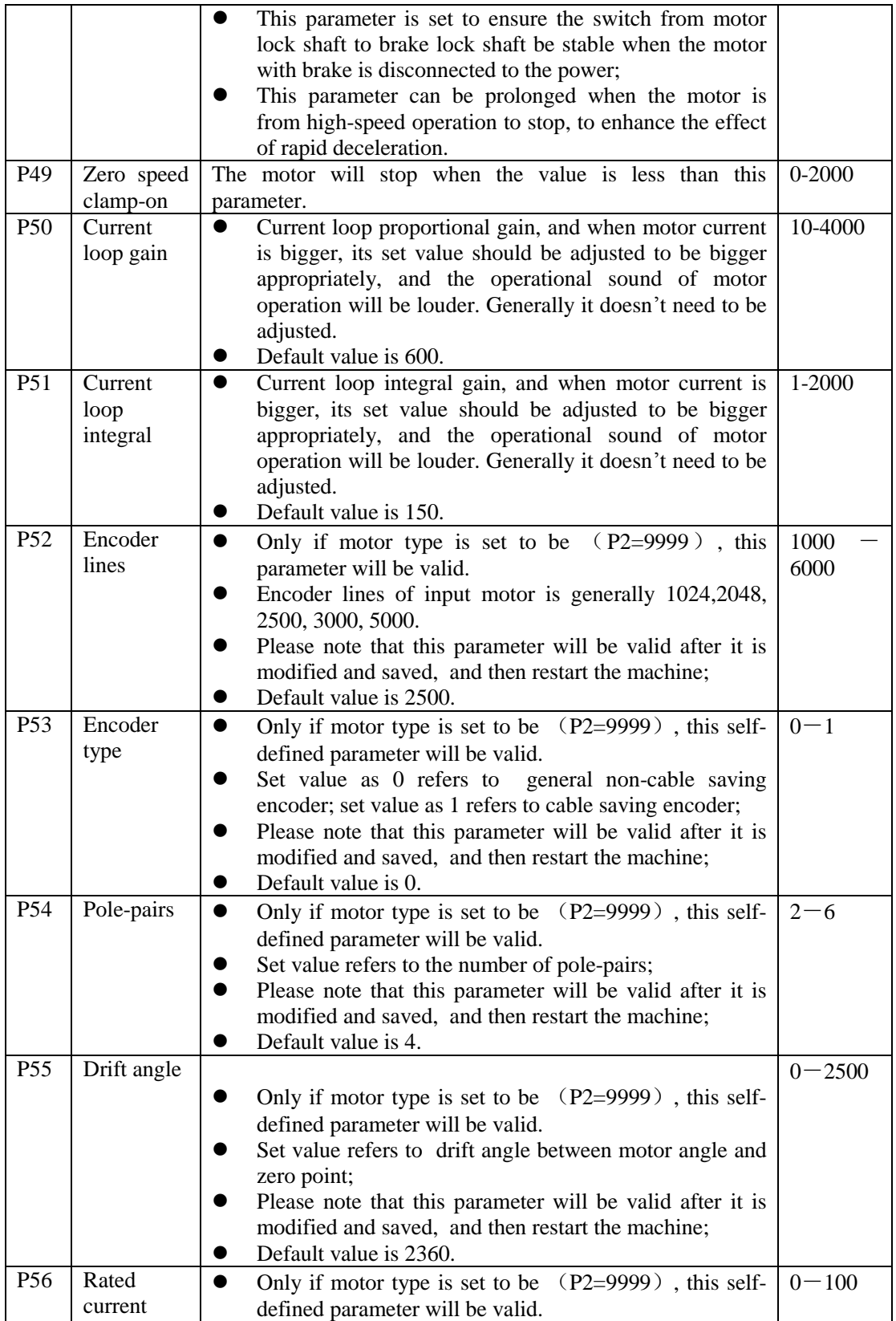

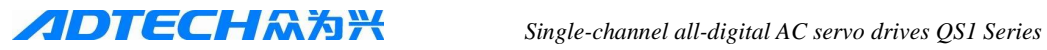

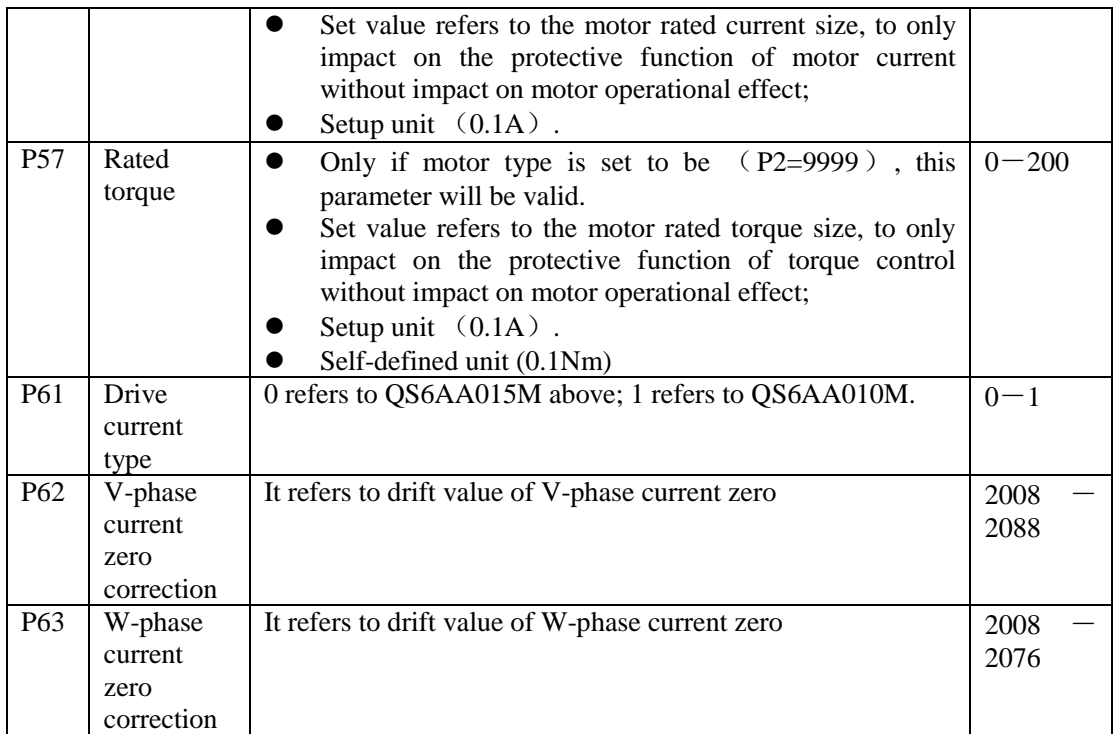

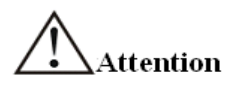

- It is recommended that all parameter settings and modification should be implemented when the motor is prohibited.
- All parameters (only P2 parameter will be effective after re-electrified when disconnecting power) settings will be effective after just pressing "Enter", without re-electrifying; however, parameter writing should be performed for long-term preservation;
- When the power of drive is OFF, please wait for more than 30 seconds and then re-electrify it.
- When the drive is used fro numerical control system, the parameters P12 and P13 are calculated as follows:

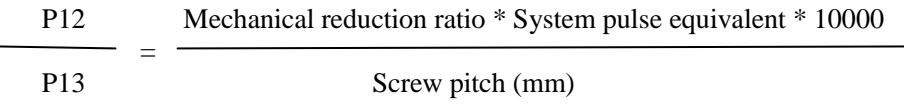

General CNC pulse equivalent: 0.001mm

<span id="page-29-0"></span>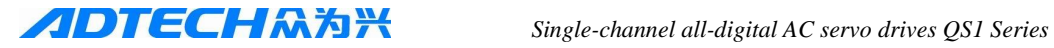

# **Chapter V Error Alarm**

- Do not touch drive and motor within 5 minutes after driver and motor power-off, to prevent person from injury due to electric shock;
- Allow to use drive after drive alarm code troubleshooting while drive failure alarms;
- Show Er0-xx and blinking while error is found, wherein xx refers to alarm code;
- Operate drive to view and modify parameters after alarming.

### **Alarm List:**

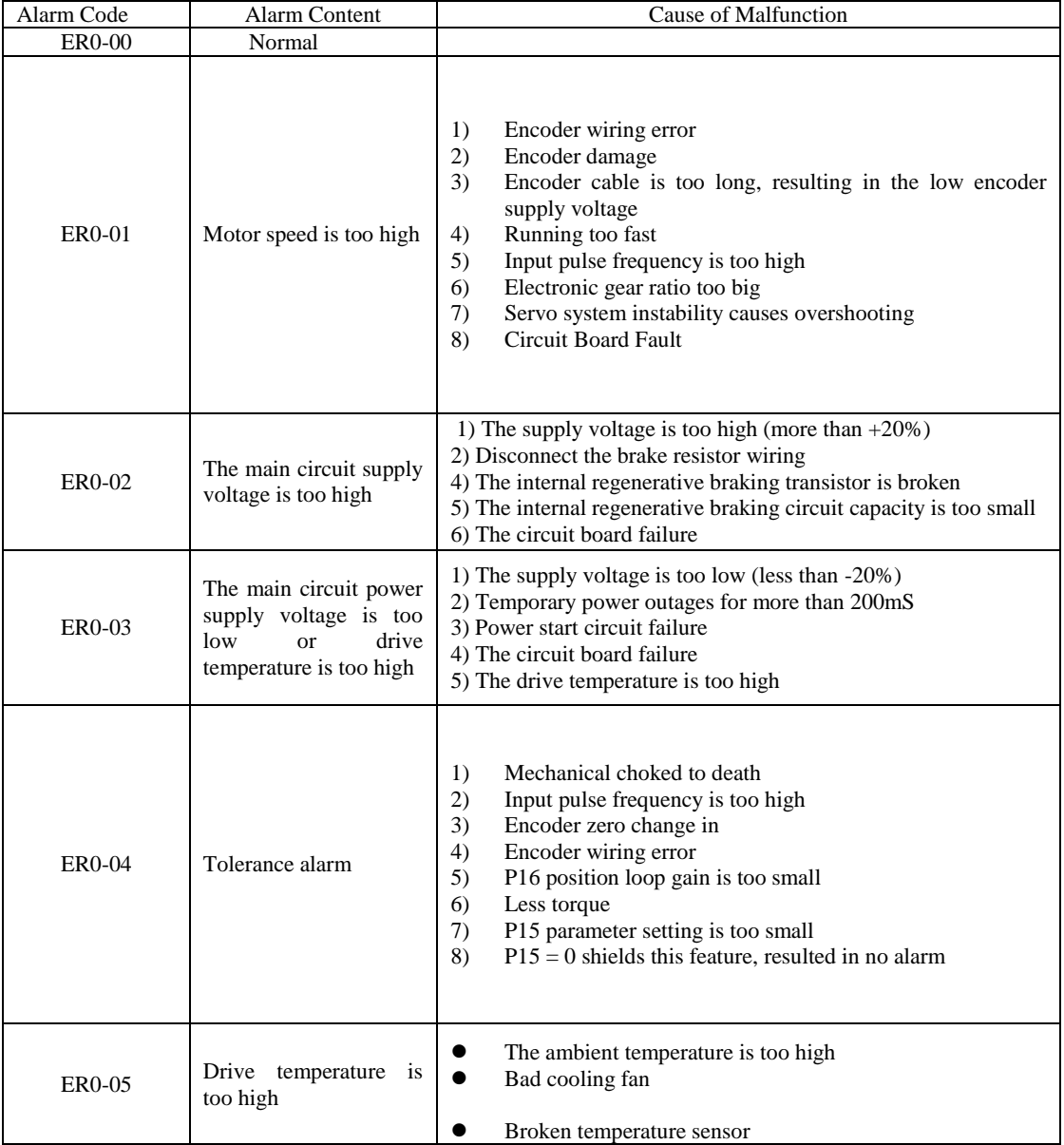

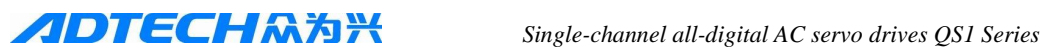

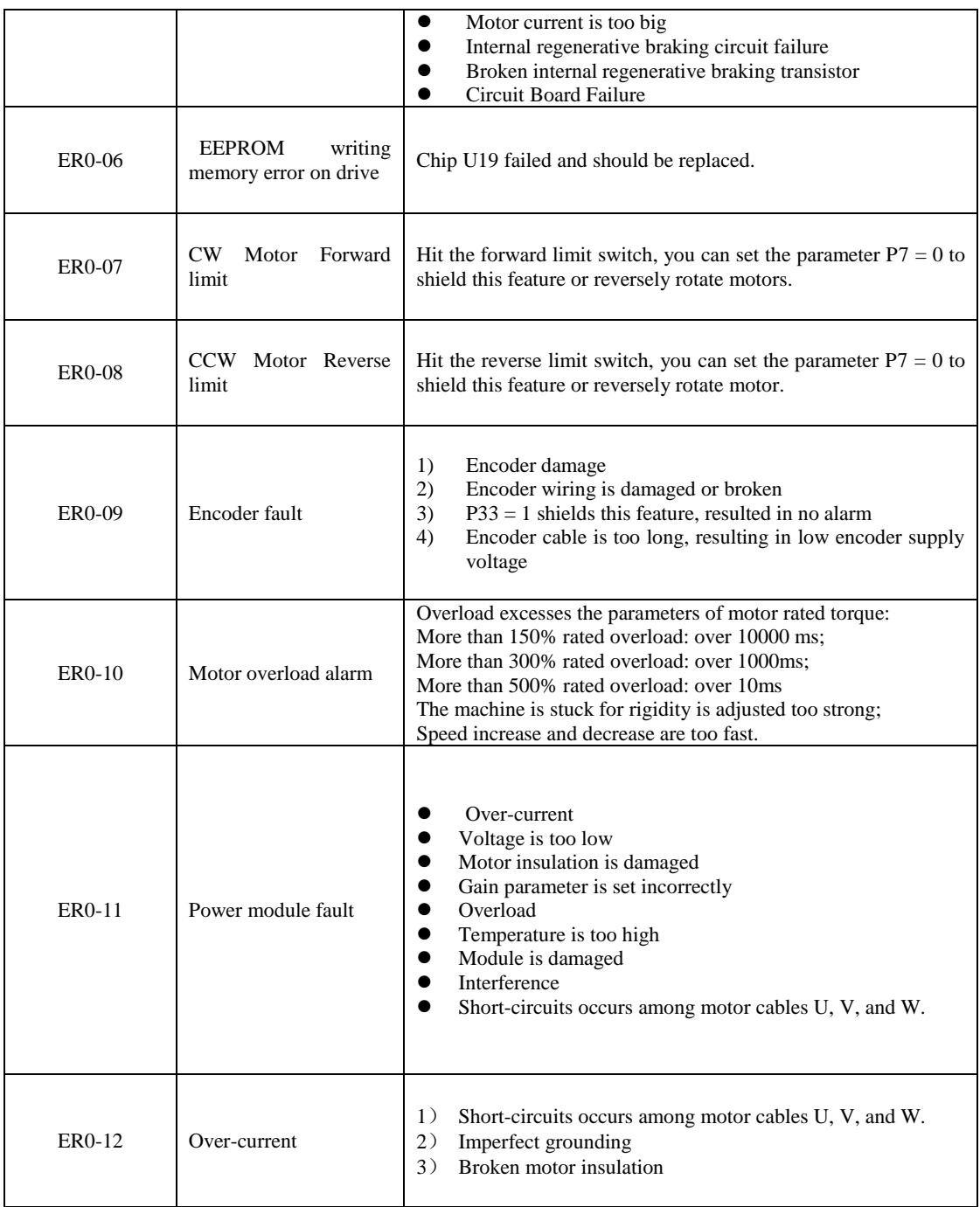

# <span id="page-31-0"></span>**Chapter VI Display and Parameter Settings**

## <span id="page-31-1"></span>**6.1 Drive Displays**

Servo System panel comprises 6 LED digital tube displays and 4 keys. Digital tube is used to show the various states and parameters of servo drive; key is used to set and access system parameters.

The servo system is normally displayed with the following 10 methods:

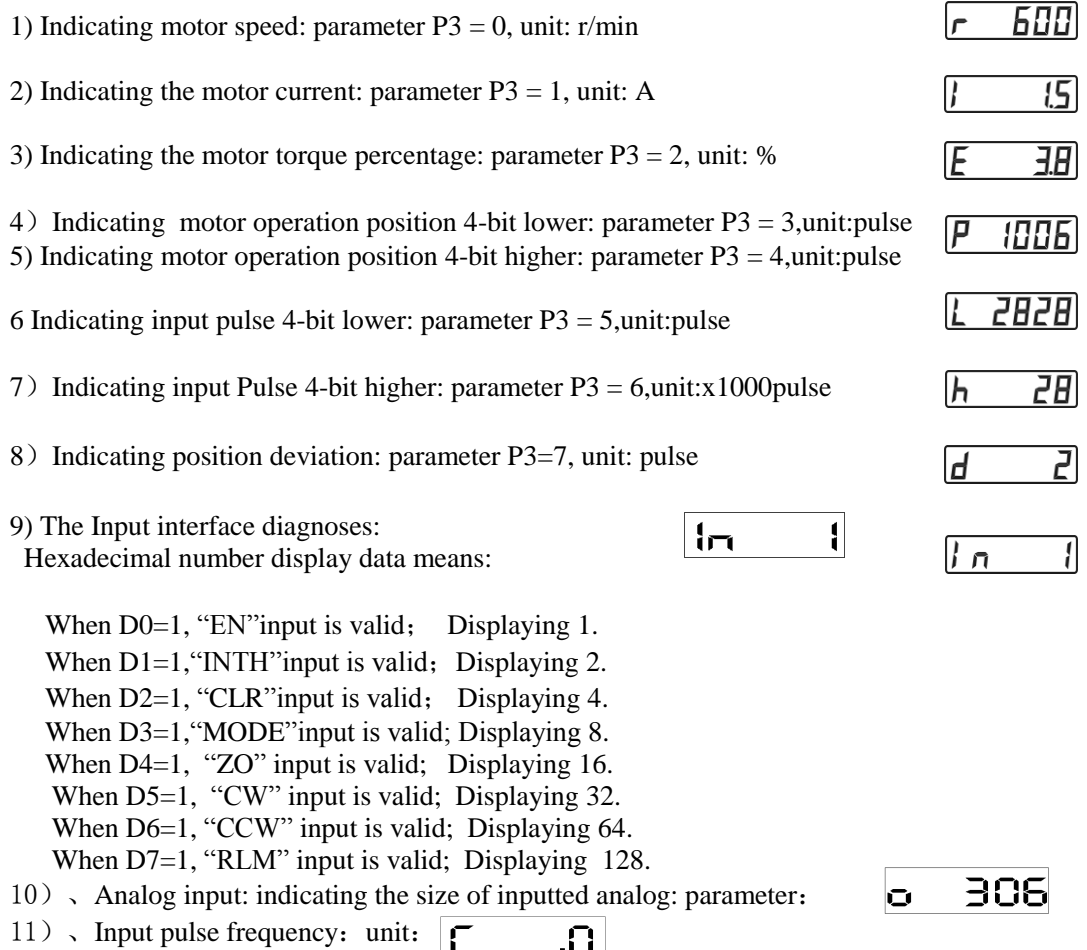

## <span id="page-31-2"></span>**6.2 Keyboard Operation**

 Drive panel comprises 6 LED digital tube displays and four keys "↑", "↓", "Mode", "Enter" , to display various states of the system and set parameters. Key features are as follows: ">>": parameter number, value increase, or motor running forward under the JOG mode;" "↓": parameter number, value reduction, or motor running reversely under the JOG mode; "Mode": function options, or the current digital cursor moving left. "Enter": function key for confirmation, or data entry confirmation.

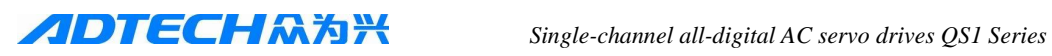

Under normal circumstances, press "Mode" to entry  $(1)$ "parameters" setting,  $(2)$  parameter written",  $\widehat{y}$ "parameter initialization" ,  $\widehat{y}$  "Alarm display" (it will not be displayed when no alarm), ⑤ "Display state", all of which can be cycle selected.

- P  $\Omega$ "Parameter": P1 ~ P63
- ②"Parameter writing": It is valid when entering right password;
- ③"Parameters initialization": It is valid when entering right password;
- ④ "Alarm display" (the picture shows no alarm)
- ⑤ "Display state": Same as indicated content of P3 parameter

When alarm occurs, please adjust to the alarm screen and press "↓" to eliminate alarm.

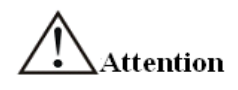

When password of input system fails to be found, you can access  $(1)$  parameters" view, and enter password to modify P3 parameter; however, other parameters cannot be changed.

## <span id="page-32-0"></span>**6.3 Parameter Settings**

## <span id="page-32-1"></span>**6.3.1 Parameter settings**

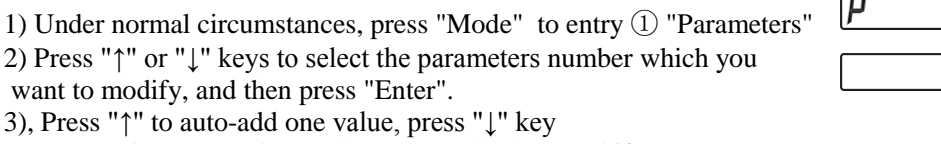

to auto –reduce one value, and press "Mode" key to shift current the current number (decimal point position)

to the left, and press "Enter" key for data confirmation.

- The data are invalid and the system return display status under the situation of password absence.
- Parameter P1 is input to display "0"; at this situation, "Enter" key can be pressed directly to indicate that system password has been input.

## <span id="page-32-2"></span>**6.3.2 Password input and changes**

Password must be entered into the system for system parameter setting of each boot.P1 parameter input is system password input. When the input password is correct, it can set other parameters; otherwise other parameters cannot be set.

Password changes must enter the old password firstly, and then you can set the P1 parameters. If system password cannot remember, please use universal password: 11111.

When the password is set to "9999", you can modify parameters without password input for the next boot.

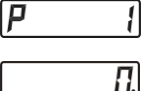

<u>์ศ-</u>

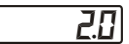

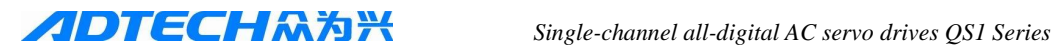

## <span id="page-33-0"></span>**6.3.3 Parameter writing:**

In the display status, press "Mode" and select to enter  $\left| \mathbf{E} \mathbf{P} - \mathbf{P} \right| \odot$  "parameter writing": parameter writable state. When changed parameters by user need to save for long term, parameter writing operation should be implemented. Press "Enter" key for three seconds, and the parameters will be written in the internal EEPROM, and then press "Enter" key to return, after writing completion and showing  $\begin{bmatrix} F \cap d \end{bmatrix}$ .

## **6.3.4 Parameter initialization**

In the display status, press "Mode" and select to entry  $\boxed{\phantom{a}}$   $\boxed{\phantom{a}}$  =  $\phantom{a}$  | "parameter initialization" state.

When the user needs to import the factory system parameter values, press "Enter" key for three seconds, and parameters except for password will be initialized to be the factory default values for the system; however these values do not write into the internal EEPROM. If writing is necessary, please implement writing operation.

After completion and showing  $\boxed{F \cap d}$ , please press "Enter" key to return.

# **Chapter VII Debugging**

## <span id="page-33-1"></span>Attention

- Drives and motor should be grounded reliably, PE should be reliably connected with motor grounding;
- It is recommended that drive power supply is provided through the isolation transformer, to ensure the safety and anti-jamming capability;
- Power supply can be connected after wiring is checked and confirmed to be correct;
- The failures should be confirmed to be eliminated prior to re-start, after drive failure alarm;
- Do not touch drive and motor within 5 minutes after power-off of drive and motor, in order to prevent electric shock;
- Please pay attention that temperature of drive and motor may be high after they have worked for a while, in order to avoid burning.

## <span id="page-33-2"></span>**7.1 Power Supply Timing**

## <span id="page-33-3"></span>**7.1.1 Power supply wiring**

 Please refer to Diagram 7-1 for power connection, and then connect the power in the following order:

- 1) The power supply is connected into main circuit power supply input terminal (connecting R/S/T) through the electromagnetic contactor.
- 2) After Power is connected, wait for about 1.5 seconds delay, and servo ready signal (SRDY) will be effective. Now it can accept the servo enable (EN) signals, and detect servo enable effectiveness, driver output effectiveness, electric incentive, and power-on status. When servo enable is detected to be invalid or alarm occurs, electric incentive circuit will shut down, and the motor is in a free state.
- 3) When the servo enable can be connected together with the power supply, electric incentive circuit will be connected after approx. 1.5 seconds.
- 4) Frequent power –on and power –off may damage soft-start circuit and dynamic braking circuit. Therefore, it is better that power-on and power-off frequency should be limited to be 5 times

per hour, and less than 30 times every day. If the drive or motor is overheating, please wait for 30 minutes for cooling after troubleshooting, and then re-connection of power.

## **7.1.2 Power Sequencing**

<span id="page-34-0"></span>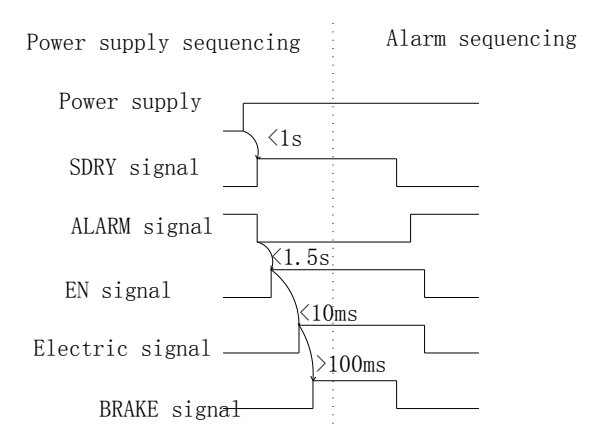

## <span id="page-34-1"></span>**7.2 Use of Mechanical Brake "BRAKE"**

Mechanical brake is used to lock the vertical or tilt table connecting motor, to prevent motor from falling down after power-failure. The motor with brake feature should be selected to achieve this function.

BRAKE signal of drive is used to control auxiliary relay, which will start brake power (brake power is provided by the user). BRAKE will be effective in P47 delay time after drive motor incentives power supply is electrified. When power-off or alarm occurs, drive will autodisconnect BRAKE with signal delay time P48, and then motor incentive power supply will be disconnected.

When this signal is installed, the brake power supply must have sufficient capacity, and must use freewheeling diode as surge absorber. Please see diagram below.

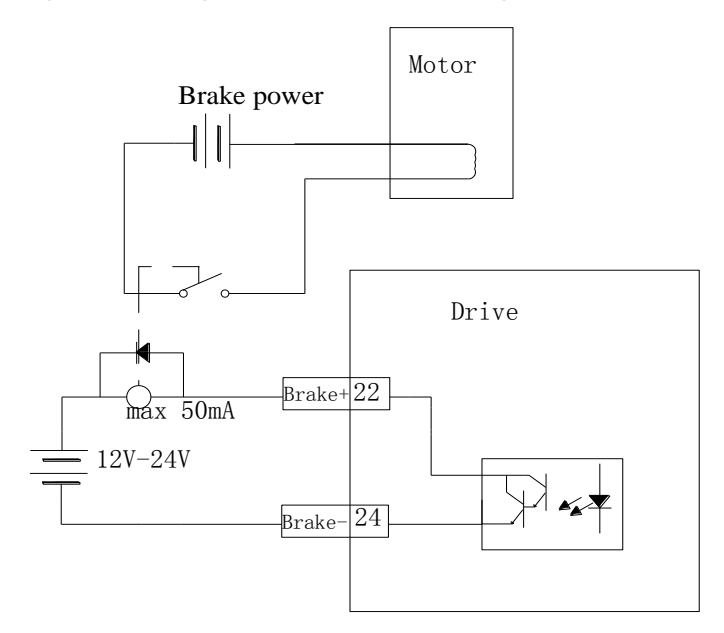

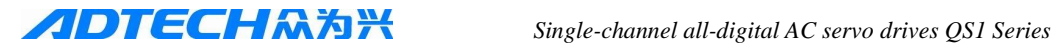

## <span id="page-35-0"></span>**7.3 Operation**

## <span id="page-35-1"></span>**7.3.1 Pre-operation checks**

 After completion of the installation and connection, please check the following items before power-on:

- Whether the power terminal wiring is correct and reliable? Whether the input voltage is correct?
- Whether power lines and motor wires get short circuit or grounding?
- Whether the control signal terminal is connected correctly? Whether power supply polarity and size are correct?
- Whether drive and the motor are fixed firmly?
- Whether motor shaft is not connected to the load?

## <span id="page-35-2"></span>**7.3.2 JOG Control of Servo System**

When the system parameter is set to be  $P4 = 1$ , the servo system is under the mode of JOG control.

Press "↑", servo motor rotates forward; release "↑", the motor stops. Running speed is determined by the setting values of parameters P34.

Press "↓" servo motor rotates reversely; release "↓", the motor stops. Running speed is determined by the setting values of parameters P34.

JOG control acceleration time constant is adjusted through parameters P23; JOG control deceleration time constant is adjusted through the parameter P24.

## <span id="page-35-3"></span>**7.3.3 Position Control of Servo System**

When the system parameters are set to be  $P4 = 0$ ,  $P4 = 4$ , or  $P4 = 5$  and signal is invalid, servo system in under position control mode. Running speed is determined by input pulse frequency; running direction is determined by the input direction and P11; running pulse mode is set by P10.

When  $P6 = 1,2$ , and INTH signal is valid, this function can be terminated.

Electronic gear is determined by P12 and P13.

When P18 confirmed as 0 for position smoothing, it cannot be used, as less use, more effect;

Position control acceleration time is usually regulated through parameter P19; Position control deceleration time is usually regulated through parameter P20;

## <span id="page-35-4"></span>**7.3.4 Speed Control of Servo System**

When the system parameters are set to be  $P4 = 2$ , or  $P4 = 4$ , and MODE is valid, servo system is in the speed control mode. The maximum operating speed is determined by the parameters P26 and P31. The maximum operating speed refers to the operating speed when input voltage is 10V.

Operating speed is determined by Vin1 voltage, and direction is determined by the symbols of Vin 1 and P11. When P15=2, direction is determined by CW and CCW, wherein, CW and CCW respectively refer to motor rotation forward and reversely.

Zero-drift of speed control is adjusted through parameter P29, and adjusting this parameter to set motor speed to be 0 when input voltage is 0V.

Speed control acceleration time constant is adjusted through the parameter P23; speed control deceleration time constant is adjusted through the parameter P24.

**When P4 = 4, under the MODE switch, feeding instruction can be transmitted after 10ms delay of MODE reaching.** 

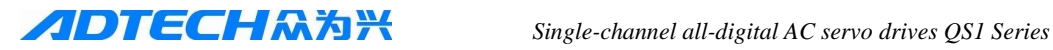

### <span id="page-36-0"></span>**7.3.5 Torque Control of Servo System**

When  $P4 = 3$ , or  $P4 = 5$ , and MODE is effective, servo system is in torque control mode. Torque is determined by the input voltage Vin1. The direction is determined by the symbols of Vin1and P11. Input voltage is maximum torque when the torque is 10V. The maximum speed specified by the internal rate of P27.

Zero-drift of torque control is adjusted through the parameter P29, and adjusting this parameter to set motor speed to be 0 when input voltage is 0V.

Torque can be adjusted through the parameter P45 to gain size compensation adjustment; bigger value, greater torque.

When the output torque reaches parameter rated current percentage P45, COIN signal is output. COIN is the pulse signal with the width of 10ms.

### <span id="page-36-1"></span>**7.3.6 Internal Speed Control Servo System**

When the system parameter is set to be  $P4 = 7$ , servo system is in the internal speed control mode.

After the input signal MODE (level signal) is input and valid, the motor starts; after the input signal INTH (NC signal) is input and effective, the motor stops. Speed is determined by the input signals CW and CCW decision. Please see the below table:

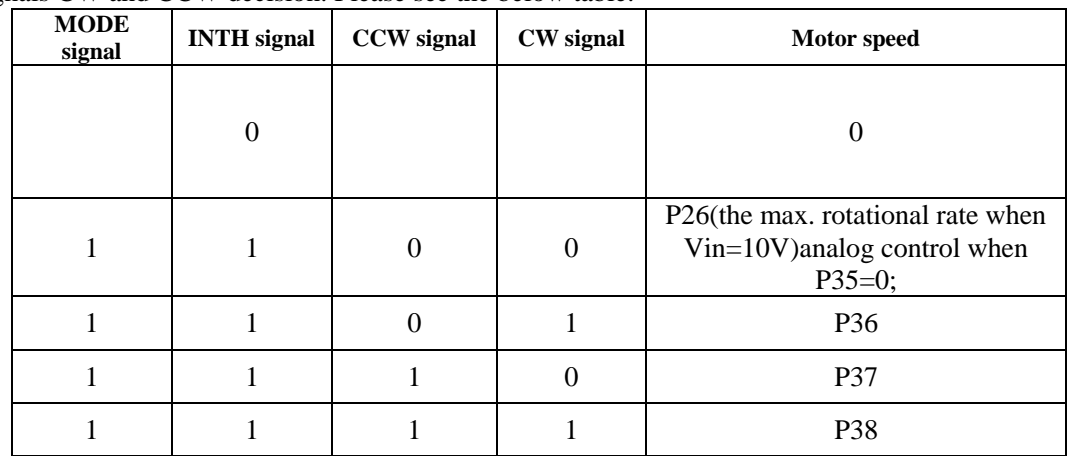

## <span id="page-36-2"></span>**7.3 Debugging**

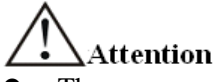

- The wrong parameter settings may lead equipment failure and accidents, the parameters should be confirmed to be correct before the start.
- It is recommended that a no-load commissioning is implemented firstly, and load debugging can be conducted.

## <span id="page-36-3"></span>**7.4.1 Gain and Rigidity Commissioning**

a) Position loop gain P16 is set to be low value firstly, and then under the premise without abnormal noise and vibration, speed loop gain P21 will be increased gradually and to be maximum value (the determination condition is that there is noise under the situation of motor stationary, when speed loop gain is increased.). After speed loop gain P21 is determined, position loop gain P16 can be adjusted properly.

b) If speed loop gain is reduced and position loop gain is increased, the position loop gain is adjusted to be maximum value under the premise of response without overshooting and no vibration.

c) Constant of speed loop integral time P22 is specified by positioning time length. This value should try to be reduced under the premise of mechanical system without vibration. Then position loop gain, speed loop gain, and integral time constant can be fine-tuned, and find out the optimum values.  $\mathbf{S}$ .

d) Current loop gain P50 and current loop integral P51 have been determined by the motor, and therefore they do not need to be adjusted basically.

e) If electronic gear is big P12/P13 (more than 10), position filter coefficients P18 should be adjusted properly to ensure the motor to be operated steadily.

## <span id="page-37-0"></span>**7.4.2 Basic Parameters Adjustment Diagrams**

## **Torque Control Flow Diagram**

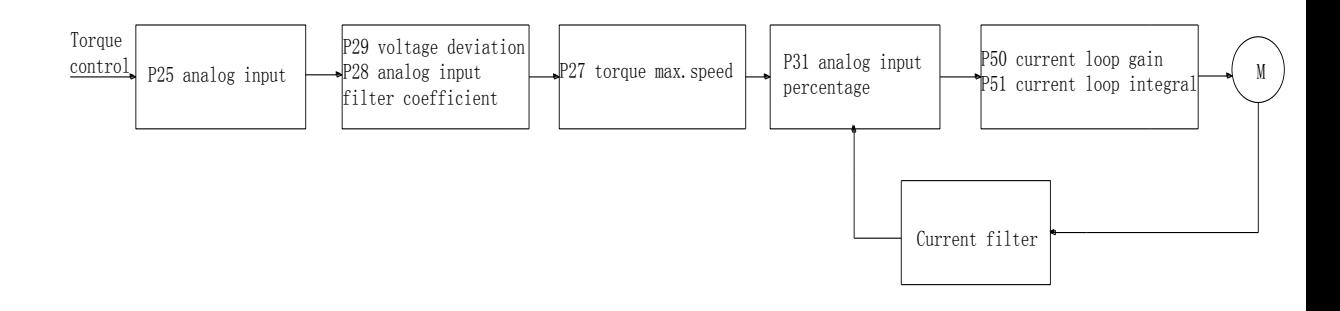

## **Speed Control Flow Diagram**

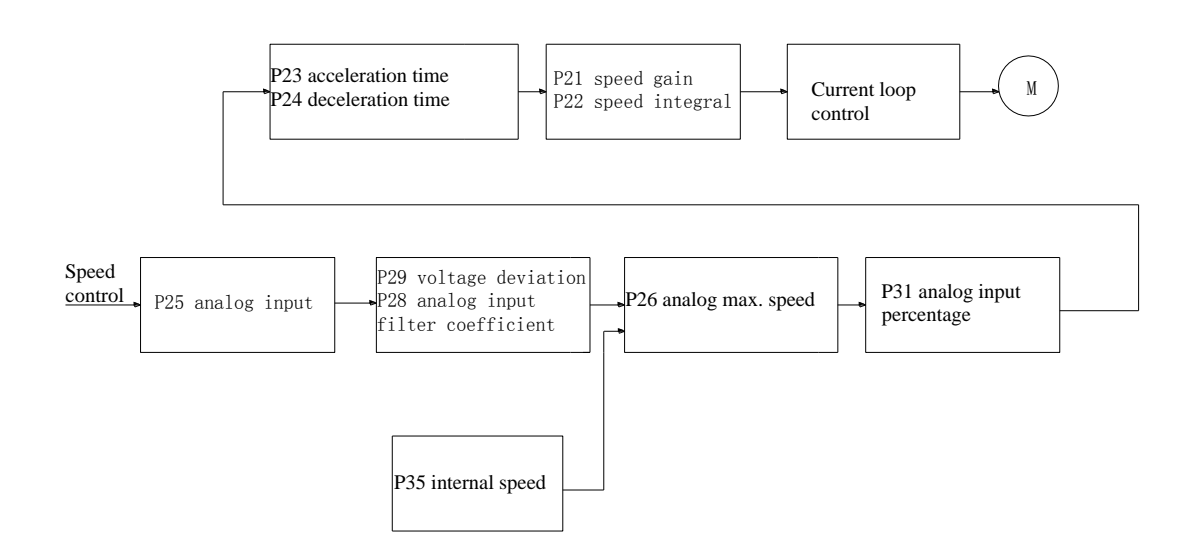

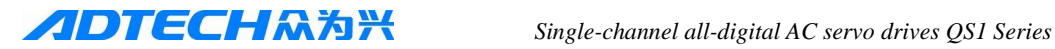

## **Position Control Flow Diagram**

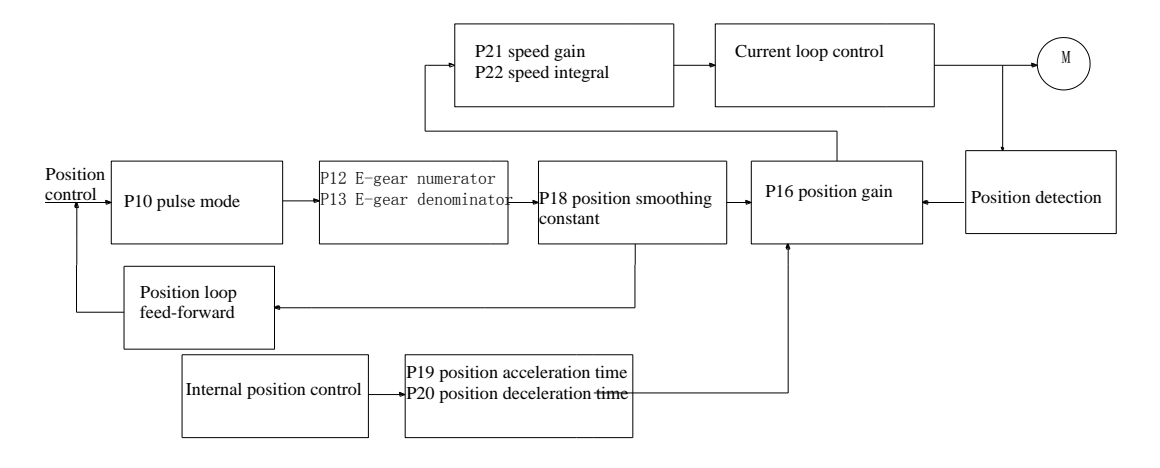

## <span id="page-38-0"></span>**7.4.3 Position Resolution and Electronic Gear Settings**

Position resolution (an impulse travel) determines the stroke per turn on the servo motor and encoder feedback pulses per turn Pt, which can be expressed with the below formulation:

$$
\Delta 1 = \frac{\Delta S}{P_{t}}
$$

Equation,

 $\Delta l$ : A pulse travel (mm);

 $\Delta S$ : Servo motor stroke per revolution (mm/r);

 $P_t$ . Encoder feedback pulses per revolution (pulse/r).

The system has four multiplier circuit, so  $P_t = 4 \times C$ , wherein, C refers to the number of lines per revolution of encoder. In this system,  $C = 2500$  lines / turn, so Pt = 10000 pulses / turn.

Command pulses multiplies electronic gear ratio G and then it can be transferred into position control pulse, so a command pulse stroke is expressed as follows:

 **ΔS×G Δl \***= **Pt Command Pulse Divider numerator** 

Equation,  $G =$ 

### **Command Pulse Divider denominator**

When the drive is used for numerical control system, the parameters P12 and P13 are calculated as follows:

### P12 **Mechanical reduction ratio** x **system pulse equivalent** x **10000**

———— = ——————————————————————————

P13 **Screw pitch**(mm)

General CNC pulse equivalent: 0.001mm

## <span id="page-38-1"></span>**7.4.4 Servo Start and Stop Debugging Features**

Servo System start-stop feature refers to the time of acceleration and deceleration, which is determined by the load inertia, start, and stop frequency, and also limited by the servo drive and

servo motor performance. Frequent start-stop, too short acceleration and deceleration time, too big load inertia will result in overheating of the drive and motor, overvoltage alarm of main circuit. Therefore it must be adjusted upon the actual conditions.

1) Load inertia and start-stop frequency

 When used under the situation of high start-stop frequency, it is necessary to confirm in advance whether the motor is in the allowed frequency range. Allowed frequency range varies in terms of the different motor type, capacity, load inertia, and motor speed. Under the condition of load inertia of m times motor inertia, start-stop frequency and recommended acceleration and deceleration time of servo motor are as follows:

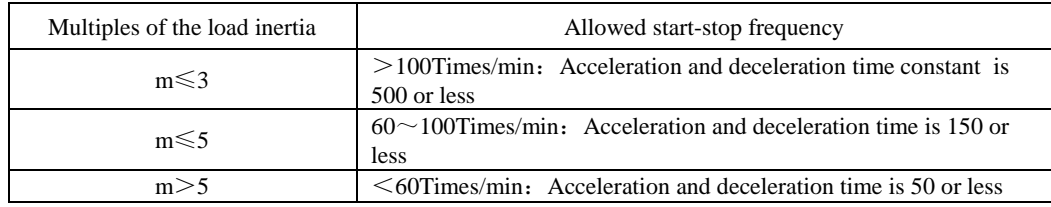

### 2) Impact of servo motor

Different types of servo motors permitted start-stop frequency and acceleration and deceleration time vary according to different load conditions, run-time, duty cycle, and ambient temperature. Please refer to electrical specifications and make the adjustment upon specific conditions, to avoid overheating resulted in the alarm or affect the service life.

### 3) Adjustment method

General load inertia should be less than 5 times of rotator inertia. If always used for large load inertia, the motor may generate over-voltage of main circuit or abnormal braking at the time of slowing down, and then the following methods can be adopted:

- Increase the acceleration and deceleration time. You can set a little too big value firstly and then gradually reduce it to be an appropriate value.
- Reduce the internal torque limit value and lower current limit.
- Reduce the maximum motor speed.
- Use motor with bigger power and inertia.

# <span id="page-39-0"></span>**Chapter 8 communication between servo driver and PC**

## <span id="page-39-1"></span>**8.1 Communication lines of connection**

This terminal has special definition, we suggest you use our optional accessory which Special communication line (USB-TO-serial port)。

If through  $RS-232$  port, the driver head's definition:

warming: different driver terminal have difference connection

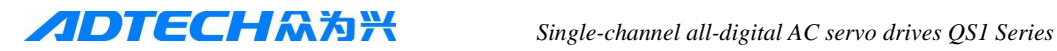

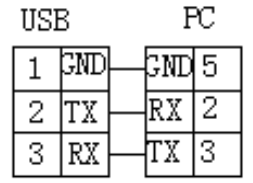

 $PC$ 3. **TX** RX  $\overline{2}$ l TX RX 8 |GND 5 GMD з  $PE$ PE

driver

apply to QS6AA010/015/020M apply to QS6AA030M2/050M2

## <span id="page-40-0"></span>**8.2 preparatory work before Communication**

1, confirm the driver's version: means after start the driver, check P0 parameter, the version must be 2024 or advance version;

- 2、confirm communicate spot number of the driver can match computer and communicate baud rate
- <span id="page-40-1"></span>3、confirm connecting cable available

## **8.3 communication**

QS1AA030M2

driver

1, open SEVERSOFT.EXE soft ware, appearance below interface after selected language;

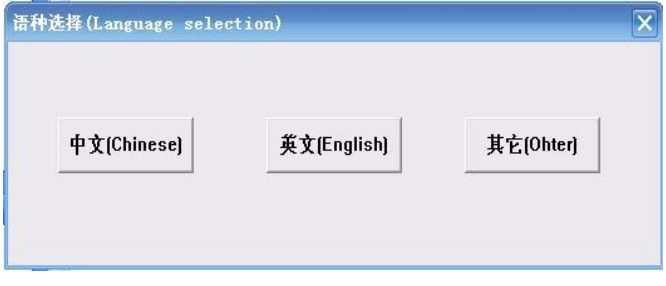

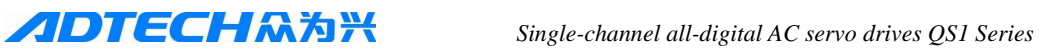

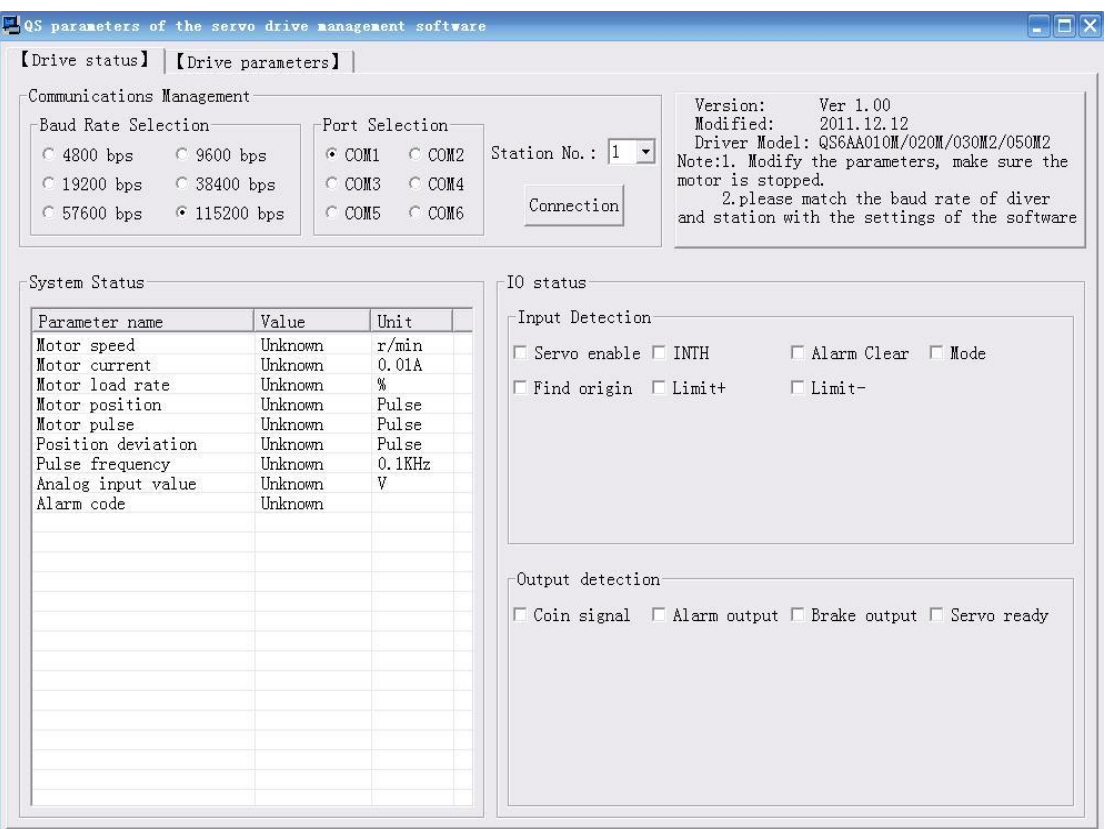

Message: Communication is not connected

2、base on the driver's patameter to change the communicate Baud rate (driver No p44 parameter)、select the port (click my computer—device manager –com and lpt, select a port except com1) and communicate No (driver No p43 parameter), click connect after finish the setting, and then connect succeed, the left bottom of the interface appear "communication link OK";

3. click driver's parameter, appear parameter setting interface as below:

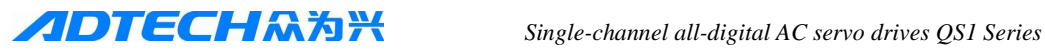

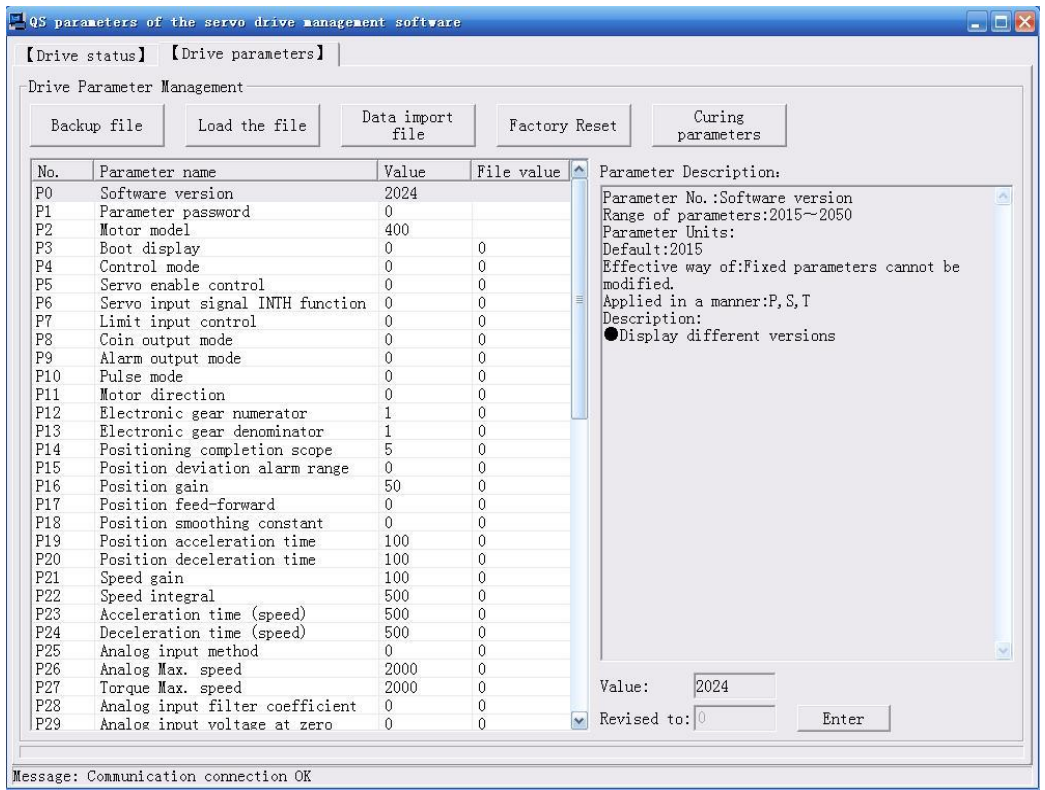

<span id="page-42-0"></span>Can start setting when this interface appear;

## **8.4 the problem and solution in communication**

1、when the driver alarm, sometime the communicate invalid if the configuration is correct solution: get rid of the dirver alarm, restart the dirver.

2, select wrong baud rate for the servo driver, and the communication invalid

solution: pull up the USB and reconnect, and restart the dirver's communicate sofaware

3、under rapidly and repeatedly pull and plug the USB and repeatedly restart the driver, communicating invalid

solution: USB and driver communicate device need a litter time to reaction, just wait a moment andconnect the communication